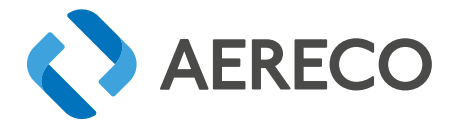

## BEÉPÍTÉSI ÉS KARBANTARTÁSI ÚTMUTATÓ (HU)

# VCZ SMART / VCZ SMART PLUS

EC - Fordulatszám szabályozott központi ventilátor nyomásérzékelővel

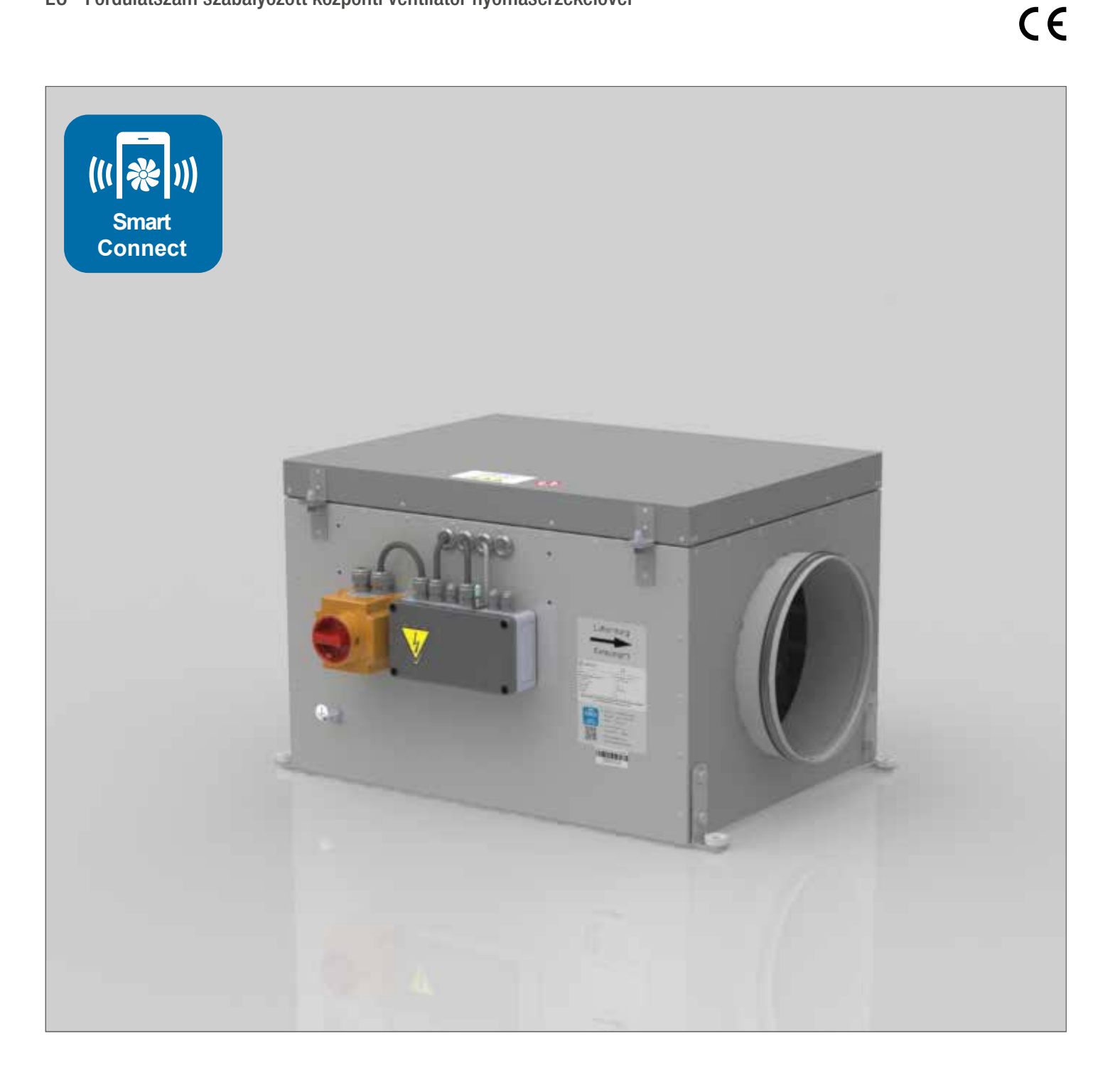

2022.06.01.

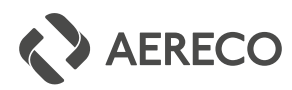

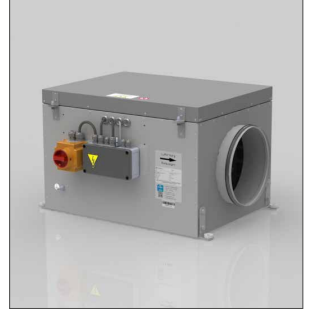

### IMPRESSUM

#### Manufacturer / Hersteller / Gyártó :

*ZLT Lüftungs- und Brandschutztechnik GmbH Wilhermsdorfer Straße 28 09387 Jahnsdorf/Erzgebirge DEUTSCHLAND*

#### Magyarország :

*Aereco Légtechnika Kft.* 1139 Budapest, Fáy u. 12/A. - Tel (+36 1) 214 44 21, 214 43 77, 225 03 73 Fax (+36 1) 225 03 73 - E-mail: aereco@aereco.hu www.aereco.hu

#### Other country / Autre pays :

*Aereco S.A. 62 rue de Lamirault Collégien 77615 Marne-la-Vallée cedex 3 FRANCE Tel.: +33 1 60 06 44 65 Fax: +33 1 64 80 47 26 www.aereco.com*

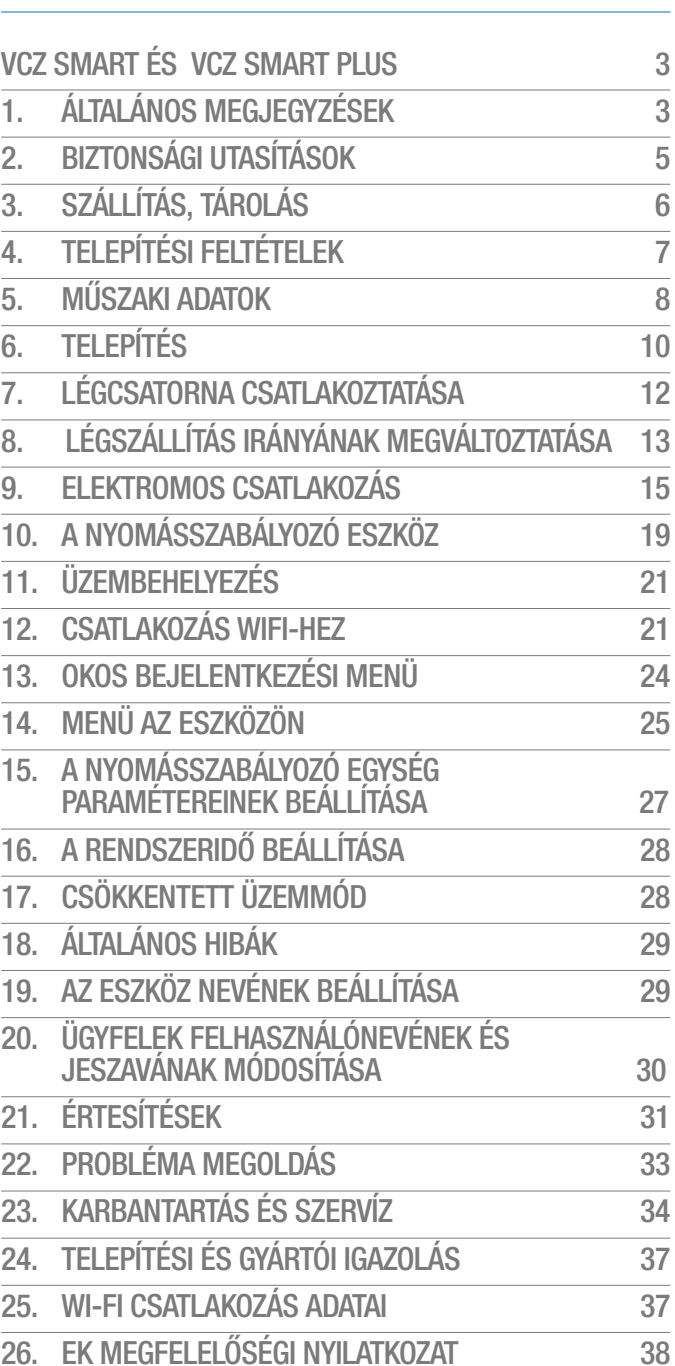

Minden publikációs jogot fenntartunk. A dokumentumban található összes kép és tartalom a tulajdonosok szerzői joga, és kifejezett engedélyük nélkül nem reprodukálható. Az Aereco fenntartja a jogot, hogy előzetes értesítés nélkül módosítsa, frissítse vagy visszavonja a jelen dokumentumban található információkat.

**TARTALOM** 

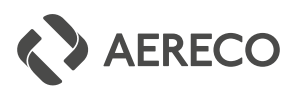

### VCZ SMART ÉS VCZ SMART PLUS

### 1. ÁLTALÁNOS MEGJEGYZÉSEK

#### 1.1. A KÉZIKÖNYVRŐL

- Ez a szerelési útmutató kizárólag a VCZ ventilátorok beépítési használati és karbantartási útmutatója. Semmi esetre sem vonatkozik a létesítmény teljes szellőzési rendszerére. Az útmutató célja, hogy a VCZ ventilátorok alkalmazásához nyújtson segítséget és segítse felismerni az általános összefüggéseket. A rendszer kialakításnál lényeges, hogy a szellőzőrendszer többi elemeinek beépítési és használati útmutatóiban leírtak szerint járjanak el.
- A helyes használathoz elengedhetetlen, hogy a leírtak szerint pontosan kövesse a telepítési, üzemeltetési és karbantartási előírásokat
- A munka megkezdése előtt olvassa el a teljes kézikönyvet. A termék átalakítása és módosítása csak írásos engedélyünk megadása után megengedett.

#### 1.2 HASZNÁLAT

- Fenntartjuk a jogot, a ventilátorok műszaki adatainak bejelentés nélküli módosítására. Az nyomdai hibákért és az esetlegesen előforduló tévedésekért felelősséget nem vállalunk.
- Kérjük, hogy a kiadványt gondosan őrizze meg, hogy a későbbiekben is rendelkezésére álljon. Amellett, hogy a kiadványban szereplő utasításokat követi, kiemelten fontos, hogy kövesse a mindenkori területileg érvényes és hatályos jogszabályokat építési és biztonsági előírásokat.
- A kiadvánnyal kapcsolatos minden jog fenntartva.

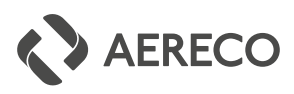

#### 1.3. GARANCIA ÉS FELELŐSSÉGI IGÉNYEK

A személyi és anyagi károkra vonatkozó szavatossági és felelősségi igények kizártak, ha azokat az alábbi tényezők közül egy vagy több okozza:

- Nem rendeltetésszerű használat.
- A szállításra, tárolásra, összeszerelésre, üzemeltetésre és karbantartásra vonatkozó utasítások figyelmen kívül hagyása.
- Nem megfelelő összeszerelés, üzembe helyezés vagy javítás.
- Engedély nélküli szerkezeti változtatások.
- Idegen testek és vis maior okozta károk.

#### 1.4. PIKTOGRAMMOK

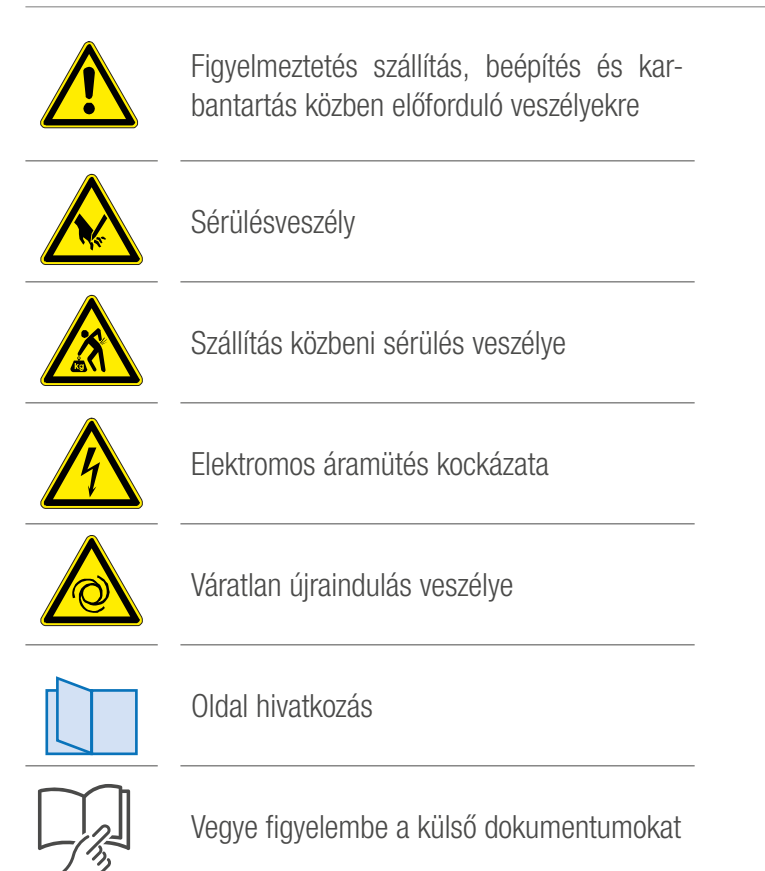

HU

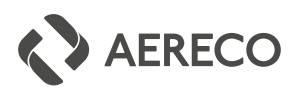

### 2. BIZTONSÁGI ELŐÍRÁSOK

- A VCZ ventilátort csak a szellőztető rendszerre való beüzemelést követően, lehet működtetni, vagy védőráccsal biztosítani kell a ventilátor biztonságát DIN EN ISO13857 szabvány szerint, illetve az egyéb ide vonatkozó szabályozások betartásával.
- Az üzembe helyezést, az elektromos bekötést és a karbantartást csak képesített szakember végezheti. A ventilátort mindig a műszaki adatokban definiált tartományban működtesse!
- A VCZ típusú központi ventilátorokat mindig az alkalmazási területük szerint használja. A projekt vezetője, a szerelők és a felhasználó felelőssége az, hogy biztosítsa a berendezés üzembe helyezését, működtetését és karbantartását. A biztonsági berendezéseket, például a védőrácsokat, nem szabad rövidre zárni, mert működésképtelenné válnak.

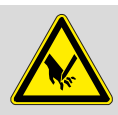

A berendezés főként fém alkatrészekből áll, melynek éles szélei veszélyesek lehetnek. Telepítés során a szerelők viseljenek munkavédelmi kesztyűt.

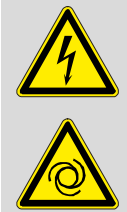

#### Veszély!

A készüléken nem szabad dolgozni vihar esetén. Várjon öt percet azután, hogy minden póluson lekapcsolta a feszültséget, mielőtt hozzáérne a készülékhez. Az egység kinyitása előtt kapcsolja le a tápfeszültséget, és várja meg, amíg a ventilátor leáll.

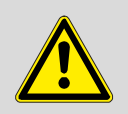

A villámvédelmet a helyszínen kell felszerelni a VDE 0185-1 - 4\* szerint!

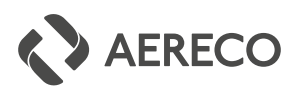

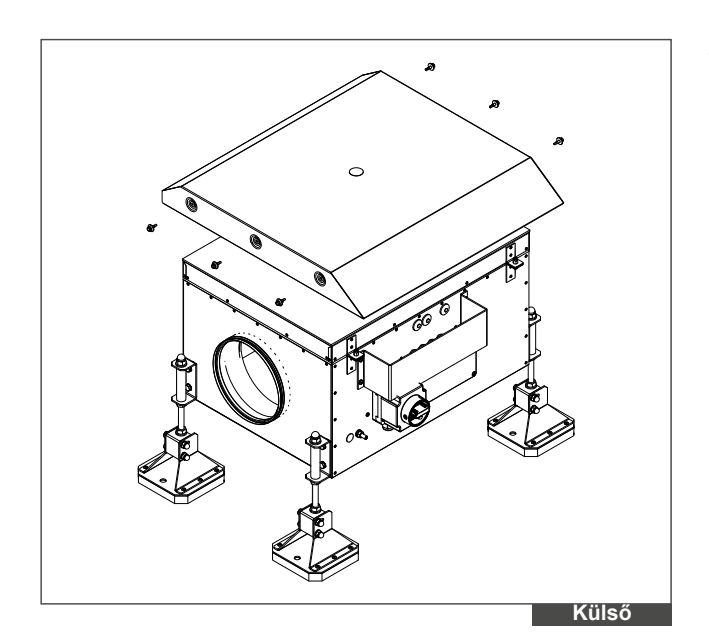

#### ALKALMAZÁSI TERÜLÜETEK

- A VCZ típusú tetőtérben elhelyezhető központi ventilátorokat, hagyományos lakótér szellőztető rendszerekhez tervezték. Ahol a levegő portartalma alacsony, és a levegő hőmérséklete nem haladja meg a 40 °C -ot. A telepítés csak az épület belsejében történhet. Robbanásveszélyes anyagok elszívására nem alkalmazható.
- Kizárólag a tetejére szerelt esővédővel ellátott VCZ elszívóberendezések engedélyezettek kültéri (... OD) használatra.

### 3. SZÁLLÍTÁS, TÁROLÁS

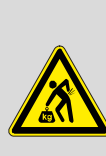

A VCZ típusú központi ventilátorok, a szállító eszköznek megfelelően vannak csomagolva. Amennyiben emelőszerkezetet használ az elhelyezés során a szállítás alatt ne távolítsa el az eredeti csomagolást. A kézi szállításnál vegye figyelembe a ventilátor teljes súlyát, amikor emelik vagy mozgatják. A ventilátor súlya megtalálható a technikai információk között a kezelési útmutatóban.

- Ne érie ütés vagy rázkódás. Kerülie el a csomagolás lehetséges sérülését. Az esetleges szállításból adódó sérülésről, a szállítót haladéktalanul értesiteni kell.
- 4. A ventilátorokat üzembe helyezés előtt száraz védett helyen tárolja. Kerülje az extrém hőmérséklet ingadozást.

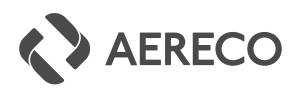

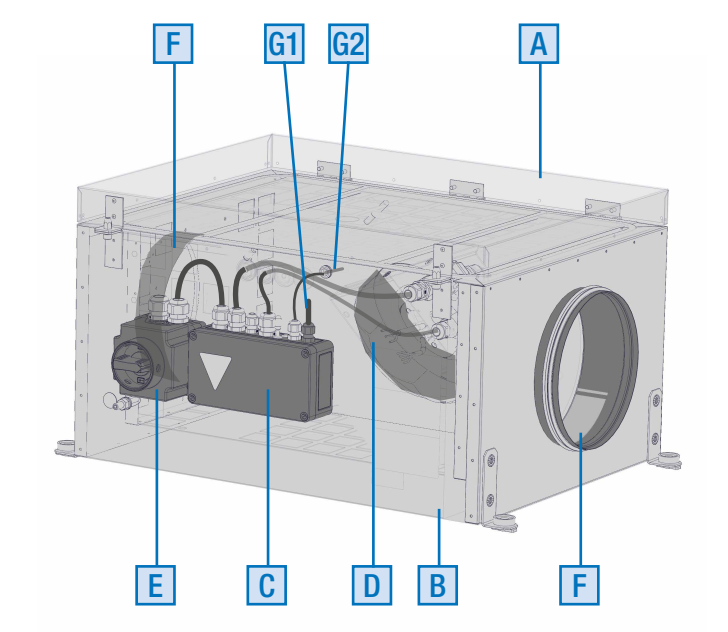

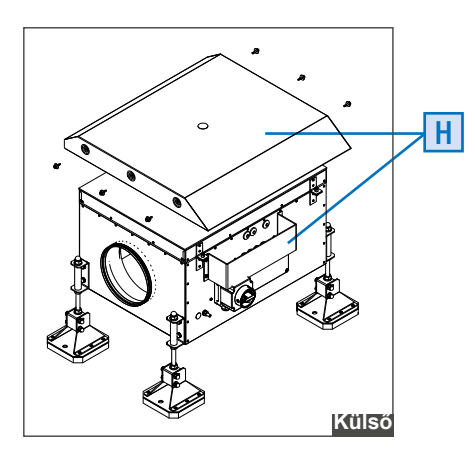

### 4. TELEPÍTÉS FELTÉTELE

■ A központi elszívó szellőztető egységeit tetőtérbe, padlóra, falra vagy gerendára rögzítésre tervezték. A szerelőnek meg kell győződnie ezeknek a szerkezeteknek a stabilitásáról vagy teherbírásáról.

A berendezés építtetőjének ügyelnie kell arra, hogy a szellőzőcsatorna csatlakozása a szellőző egység aljáig tökéletesen légmentes legyen.

- Ha a szellőztető berendezést lábazatra szerelik, javasoljuk, hogy támaszként rezgéscsillapító anyagokat használjon.
- Győződjön meg arról, hogy az egység körül elegendő szabad tér van (legalább egy méter) a karbantartáshoz

Vegye figyelembe a gyártó külön beszerelési utasításait is.

#### A TETŐVENTILÁTOR ALKATRÉSZEINEK ÁTTEKINTÉSE

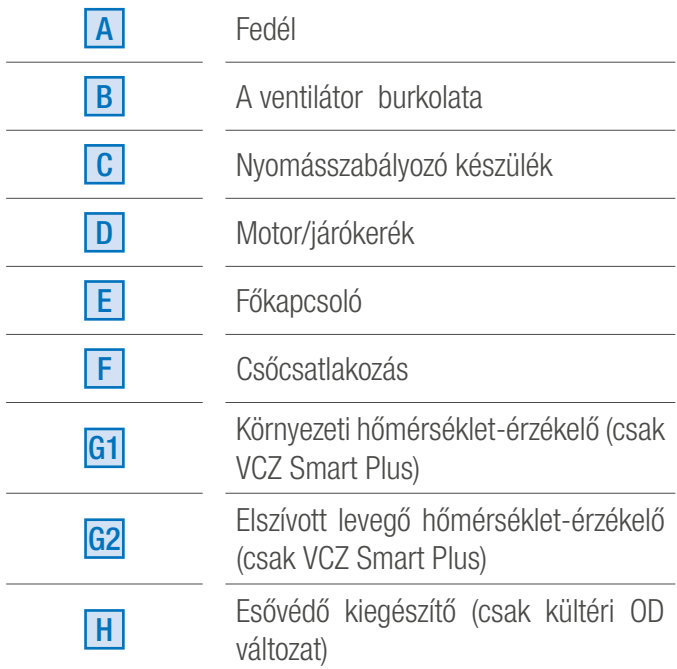

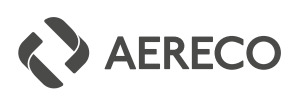

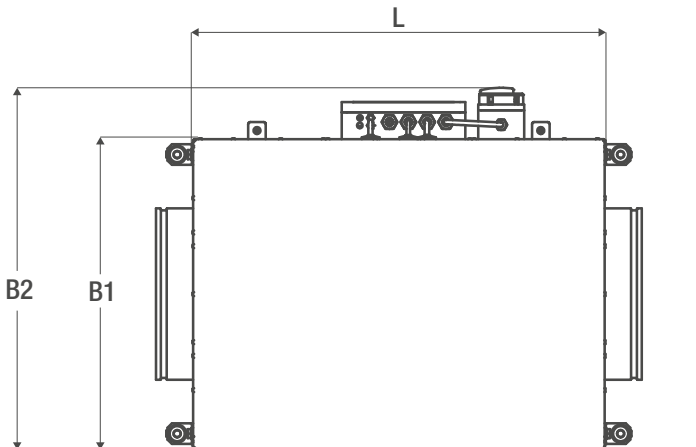

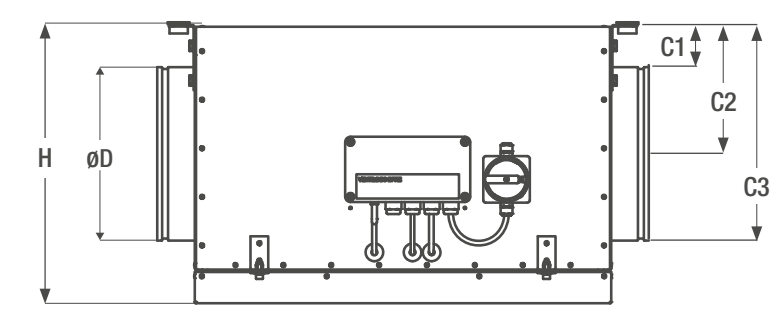

5. MŰSZAKI ADATOK 5.1. A VENTILÁTOROK MŰSZAKI ADATAI

HU

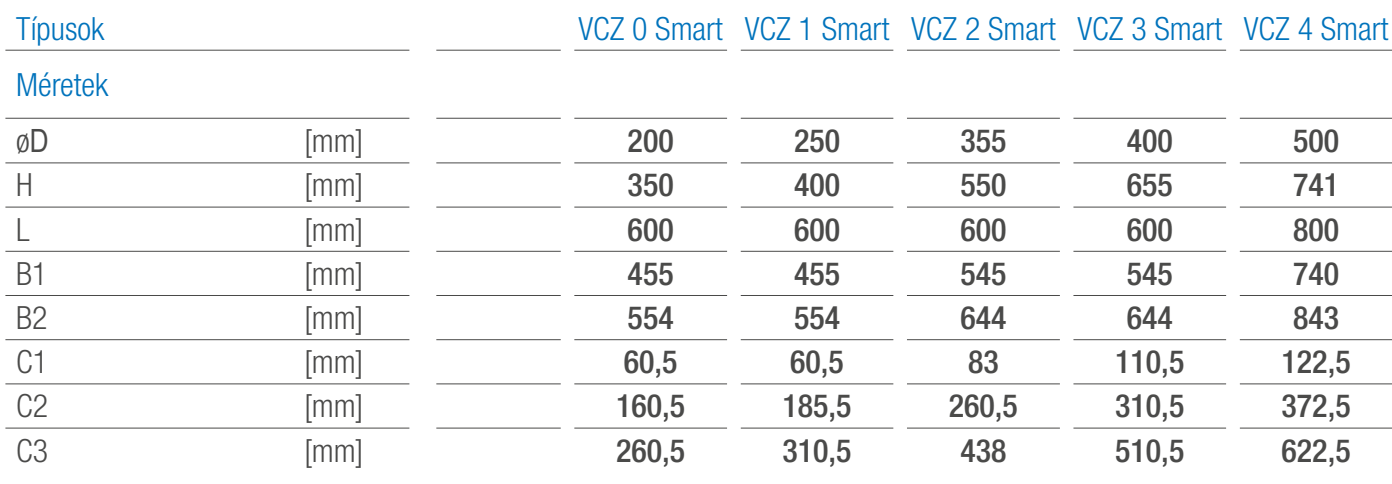

HU

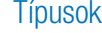

VCZ 0 Smart VCZ 1 Smart VCZ 2 Smart VCZ 3 Smart VCZ 4 Smart

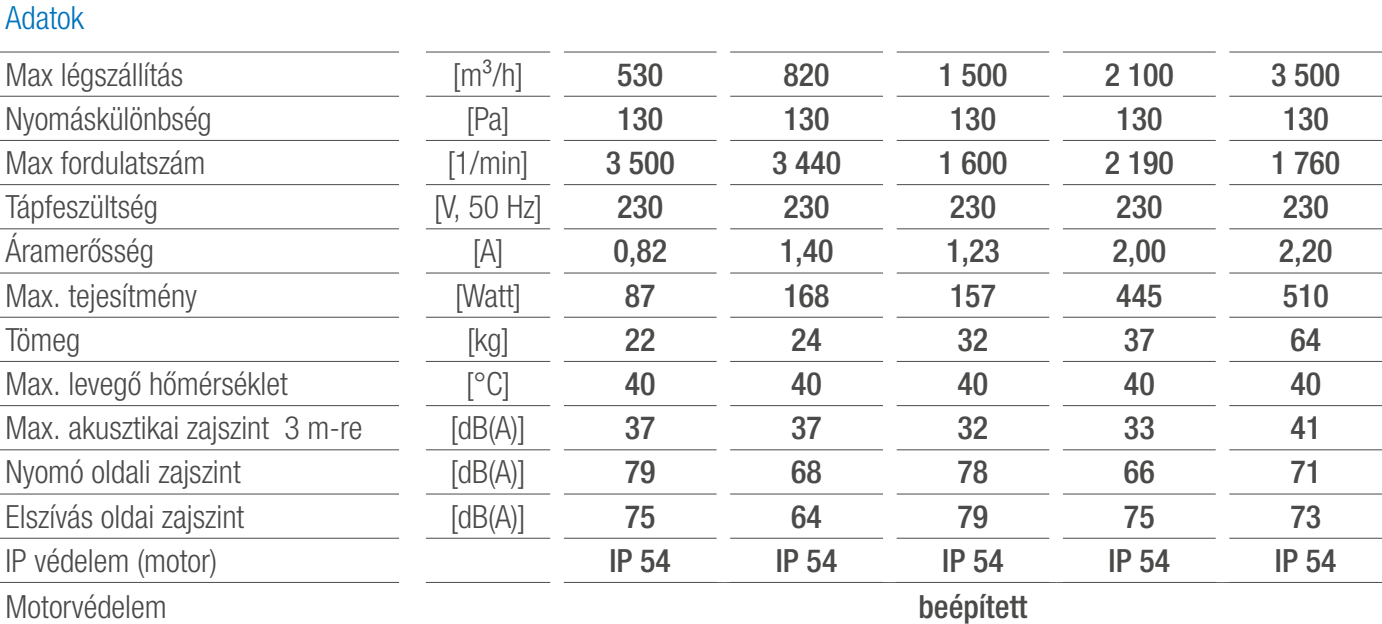

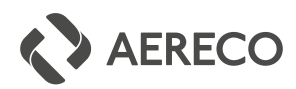

#### 5.2. A NYOMÁSSZABÁLYOZÓ KÉSZÜLÉK MŰSZAKI ADATAI

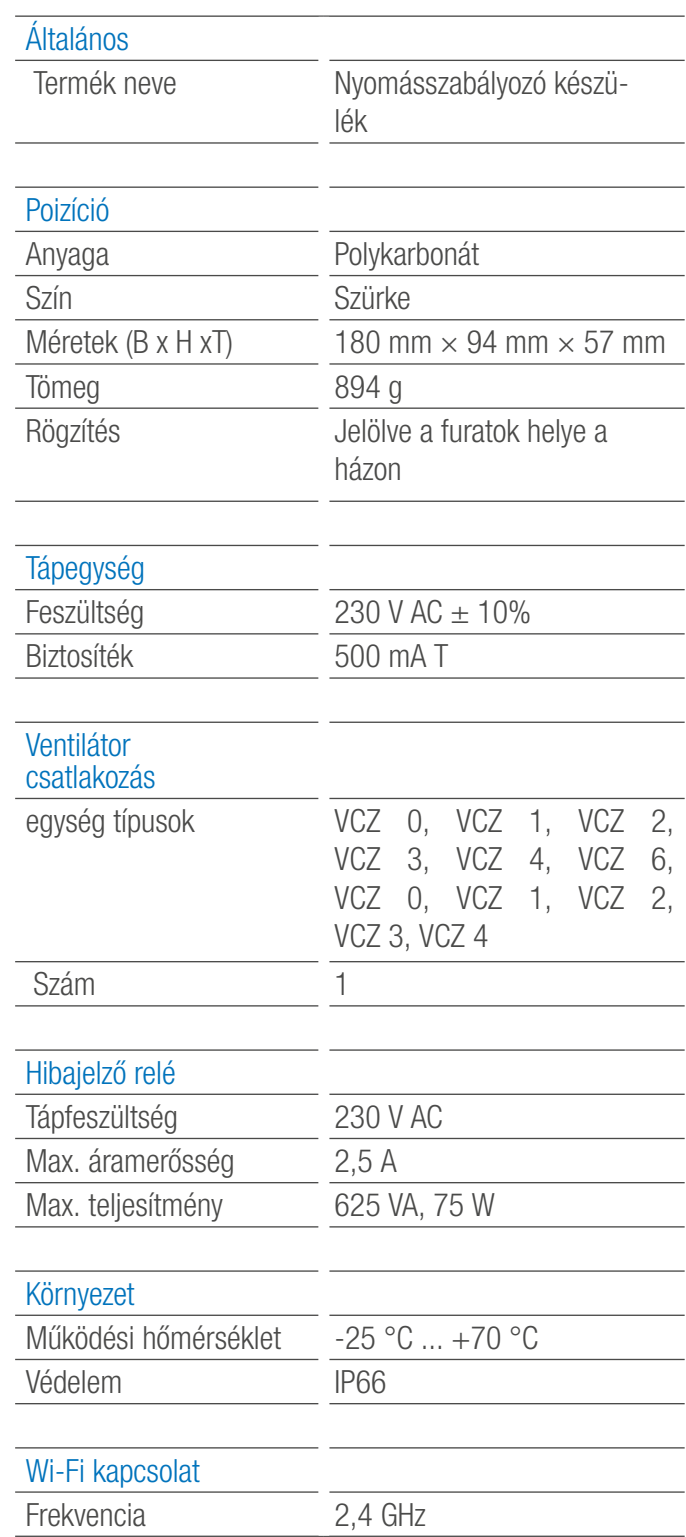

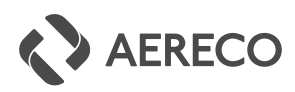

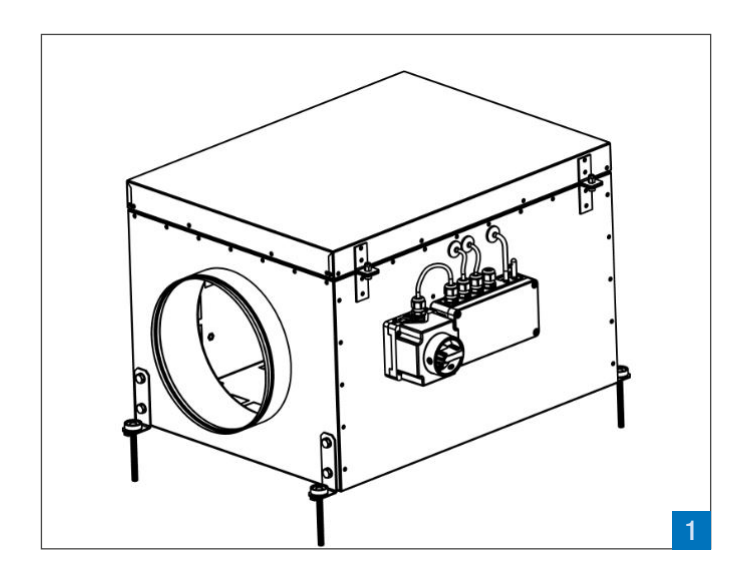

### 6. TELEPÍTÉS

#### BEÉPÍTÉSI HELYZET ÉS A VEZÉRLŐEGYSÉG HELYZETE

A VCZ SMART típusú központi ventilátorok bármilyen helyzetben telepíthetőek.

- A ventilátort szívó oldal felől nézve nyitható fedéllel felfelé való elhelyezést feltételezve a vezérlő egység a jobb oldalon helyezkedik el a levegő áramlás irányának megfelelően. (1)
- Abban az esetben, ha a ventilátort konzolokra felfüggesztették a vezérlő egység a bal oldalon helyezkedik el, a levegő áramlási irányának megfele $lõen.$   $( 2 )$

#### 6.1. BEÉPÍTÉS LÁBAZATRA

■ A ventilátor stabil alapra 1 történő elhelyezésekor rezgés csillapítót kell alkalmazni. Alternatívaként a rezgés csillapítóval ellátott elemek (fülek) kombinálhatóak rögzítőszárral, a rázkódások csökkentésére..

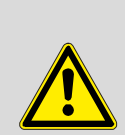

Lábazatra szereléskor a vevőnek statikai igazolást kell szolgáltatnia a stabilitásról és az ebből eredő rögzítési módról.

Ezáltal figyelembe kell venni a régió sajátos tényezőit, pl. A szélterhelések és a talaj dőlésének mértékét. Ha szükséges, állítsa be az állítható magasságú lábakat.

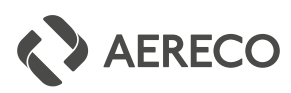

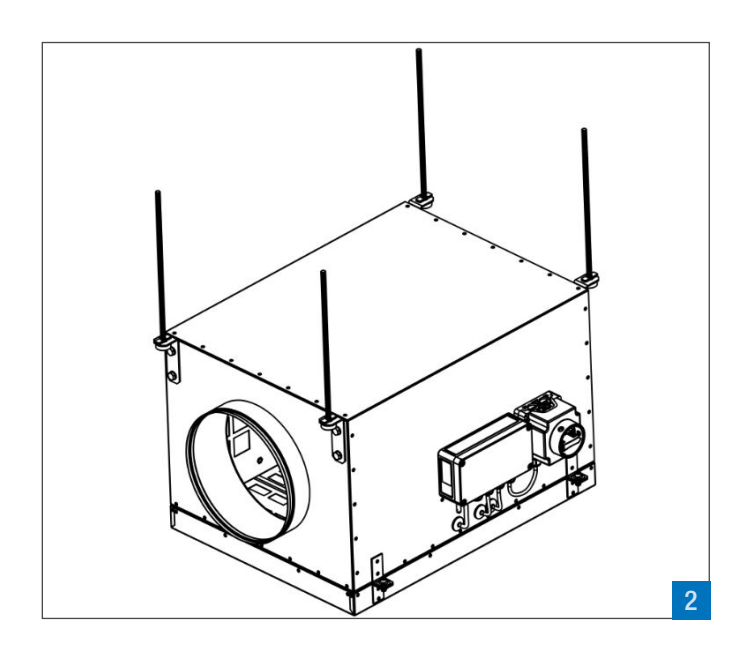

#### 6.2. BEÉPÍTÉS FÜGGESZTŐSZÁRRAL

■ A ventilátor függesztőszárral történő rögzítésekor a mellékelt rezgés 2 , csillapító fülekkel együtt kell használni. A függesztőszárnak legalább M8-nak vagy nagyobbnak, és megfelelő csatlakozóval ellátottnak kell lennie, hogy a rá nehezedő terhelést meg tudja tartani. Figyelem, a rögzítő elemek tervezésekor vegye figyelembe a ventilátor össztömegét.

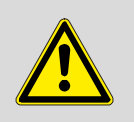

A tartószerkezetet úgy kell méretezni, hogy képes legyen elviselni a ventilátor és a kiegészítők általi terhelést.

A VCZ ventilátornak van egy fedele, melyet ki kell nyitni a motor vagy a járókerék karbantartáshoz és a tisztításhoz.

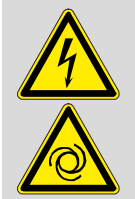

A burkolatot csak akkor szabad kinyitni, ha a ventilátor ki van kapcsolva és a járókerék már nem forog.

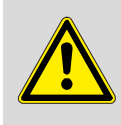

A felfüggesztett készülék fedelének felnyitásakor ügyeljen arra, hogy az ne lendüljön ki ellenőrizetlenül.

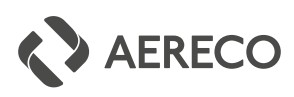

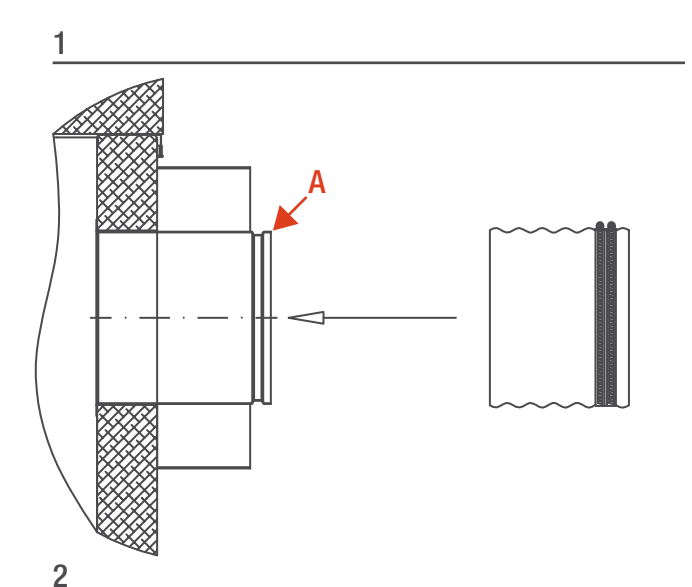

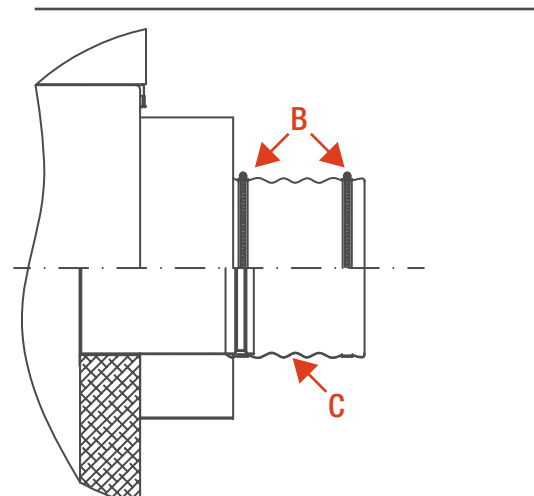

### 7. LÉGCSATORNA CSATLAKOZTATÁSA

A VCZ ventilátorokhoz csak olyan légtechnikai csövek és idomok csatlakoztathatóak, amelyeknek a névleges mérete megegyezik a VCZ ventilátor adattáblában foglalt csatlakozó méretével. A ventilátor csatlakozó méretei olyanok, hogy a légtechnikai csövek közvetlenül illeszthetőek hozzá. Biztosítani kell, hogy a szívó oldalon az egyenes csőszakasz hossza mindig legyen 3 átmérő hosszúságú, ellenkező esetben a ventilátor teljesítményét negatívan befolyásolja.

A csatornákat önmetsző csavarokkal kell rögzíteni vagy vakszegecsekkel. Ha szükséges, akkor flexilbilis légcsatornával is beköthető a ventilátor.

A gyári gumis tömítésen felül, javasolt aluszalag alkalmazása a csatlakozásnál. Az építtető és a kivitelező a kapott utasítások és meghatározott feltételek teljesítése mellett, tegyen eleget a beépítési utasításoknak.

A fenti feltételek be nem tartása érvényteleníti a ventilátor és a kiegészítők garanciáját.

#### Javasoljuk, hogy rugalmas csatlakozókat használjon a cső és a szellőzőegység összekötéséhez.

■ 1. Lépés :

Tolja rá a csonkra a rugalmas csatlakozót (Csőcsatlakozó: A)

- 2. Lépéps : Rögzítse a rugalmas összekötőelemet B: rögzítő gyűrűk C: vitrolavászon
- 3. Lépés : Hozzon létre potenciálkiegyenlítést a csövek között.

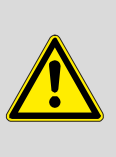

Rugalmas csatlakozós csőcsatlakozás esetén további potenciálkiegyenlítést kell kialakítani a szellőzőkészülék és a cső között.

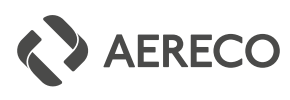

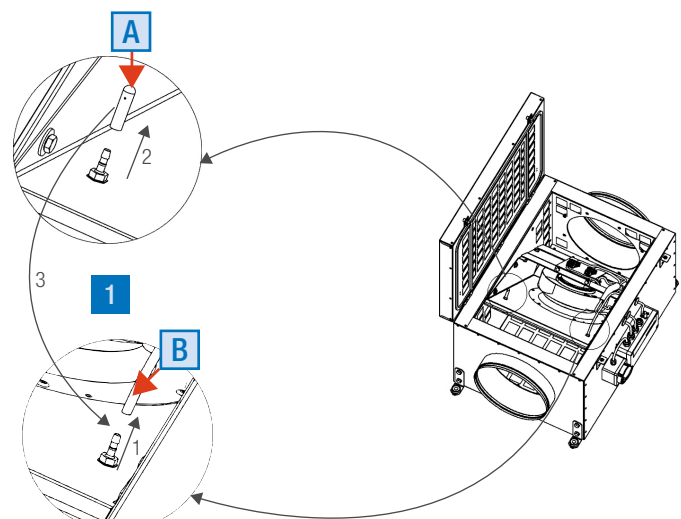

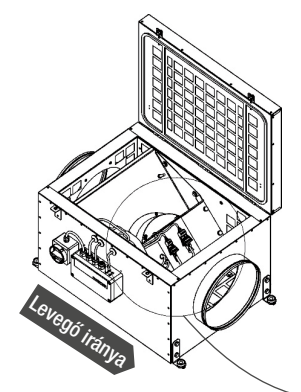

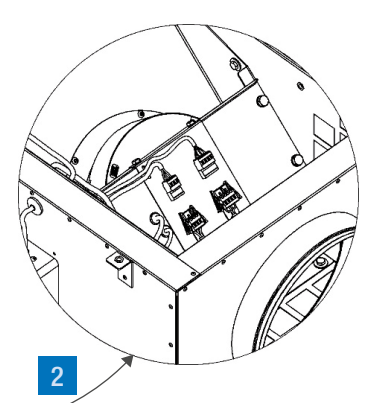

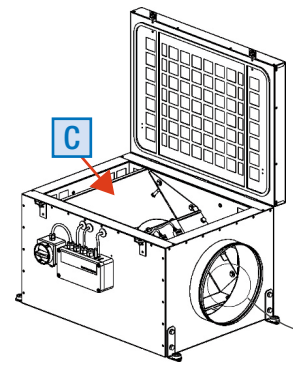

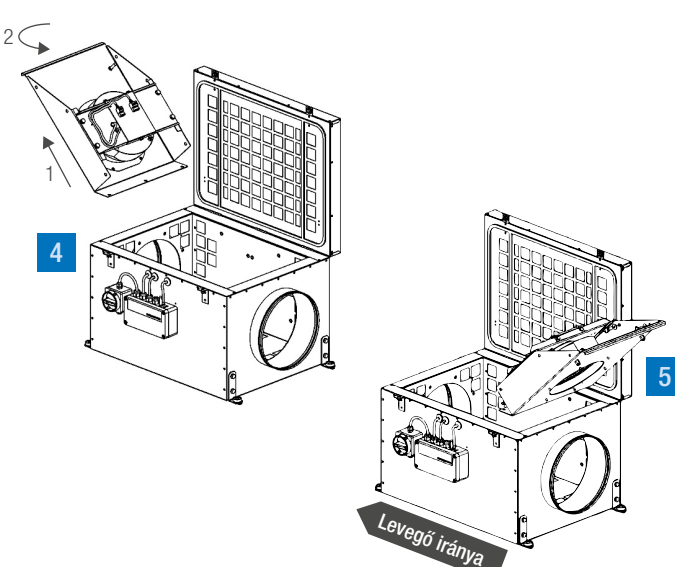

3

### 8. A LÉGSZÁLLÍTÁS IRÁNYÁNAK **MEGEORDÍTÁSA**

8.1. VENTILÁTOROK LÉGSZÁLLÍTÁSI IRÁNYÁNAK MEGVÁLTOZTATÁSÁNAK LÉPÉSEI VCZ0 ÉS VCZ1 TÍPUS ESETÉN

#### 1

- Húzza ki a B PVC csövet a csatllakozójából
- Távolítsa el az A szilikon kupakot a csőcsatlakozóról
- Szerelje fel a szilikon sapkát a másik csőcsatlakozóra

### 2

■ Húzza szét az elektromos csatlakozókat (vezérlés, betáp)

### 3

■ Csavarozza ki az elválasztó lap rögzítőcsavarjait C

### 4

■ Húzza ki az elválasztólapot a ventilátoregységgel együtt

Ügyeljen rá, hogy az elválasztó lemez elhúzáskor ne sértse meg a kábeleket.

■ Fordítsa el 180° fokkal

#### 5

- Helyezze vissza az elválasztó lemezt a burkolatba
- Csavarja vissza a rögzítőcsavarokat
- Csatlakoztassa az elektromos csatlakozókat, és zárja le mindkét konzolt
- Helyezze vissza a PVC csövet a csőcsatlakozóra
- Ragassza a matricát (tartozék) úgy, hogy az a légáramlás irányába mutasson

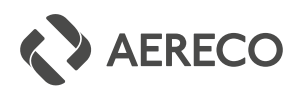

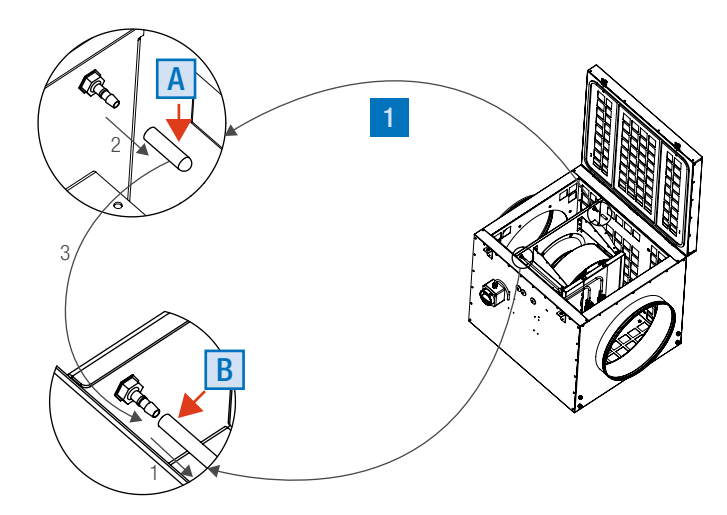

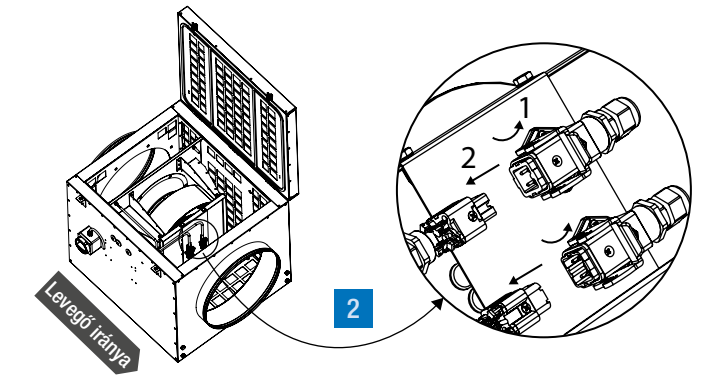

# C  $\overline{\phantom{a}}$  $\mathbb{C}_{\mathcal{O}}$ 3

#### 8.2. VENTILÁTOROK LÉGSZÁLLÍTÁSI IRÁNYÁNAK MEGVÁLTOZTATÁSÁNAK LÉPÉSEI VCZ2, VCZ3 ÉS VCZ4 TÍPUSOK ESETÉN

### 1

- Húzza ki a **B** PVC csövet a csatllakozójából
- Távolítsa el az **A** szilikon kupakot a csőcsatlakozóról
- Szerelje fel a szilikon sapkát a másik csőcsatlakozóra

#### 2

■ Húzza szét az elektromos csatlakozókat (vezérlés, betáp)

■ Csavarozza ki az elválasztó lap rögzítőcsavarjait C

#### 4

- Húzza ki az elválasztólapot a ventilátoregységgel együtt
- Fordítsa el 180° fokkal

- Helyezze vissza az elválasztó lemezt a burkolatba
- Csavarja vissza a rögzítőcsavarokat
- Csatlakoztassa az elektromos csatlakozokat, es zarja le mindket konzolt
- Helyezze vissza a PVC csovet a csőcsatlakozora
- Ragassza a matricát (tartozék) úgy, hogy az a légáramlás irányába mutasson

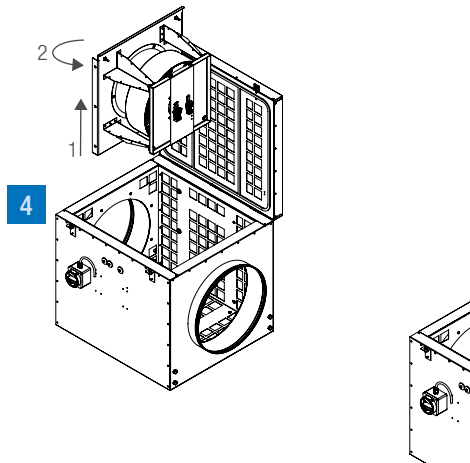

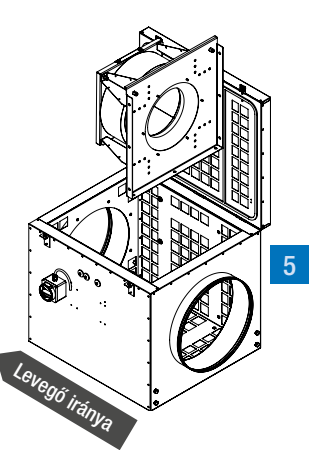

14 / 39 VCZ karbantartási útmutató 2022

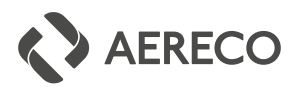

### 9. ELEKTROMOS CSATLAKOZÁS

Minden elektromos munkálatot szakképzett villanyszerelő végezzen. A helyi biztonsági utasításokat minden esetben be kell tartani. Az építtető és a kivitelező felelősek azért, hogy a várható összteljesítménynek megfelelően méretezett kábelezést használjanak.

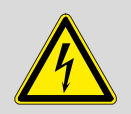

#### Veszély!

Minden munkát kikapcsolt állapotban kell elvégezni. Várjon 5 percet, miután minden póluson lekapcsolta a feszültséget, mielőtt hozzáérne a készülékhez. A hálózati feszültségnek és frekvenciának meg kell egyeznie a motor adataival.

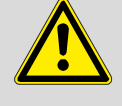

Csak olyan rugalmas kábelt használjon, amely megfelelően védett az elemeknek és az UV-sugárzásnak való kitettsége ellen (a burkolat nagyjavításhoz kinyitható).

Minden VCZ ventilátor gyárilag elektromosan bekötve érkezik és készen áll az elektromos hálózathoz való csatlakozáshoz.

■ A hálózati feszültségnek és a frekvenciának meg kell egyeznie a motor adataival. A villamos szakembernek csak a hálózathoz való csatlakoztatást kell elvégeznie. A ventilátor ezek után készen áll a működésre, a beállítot paraméterek szerint.

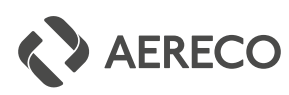

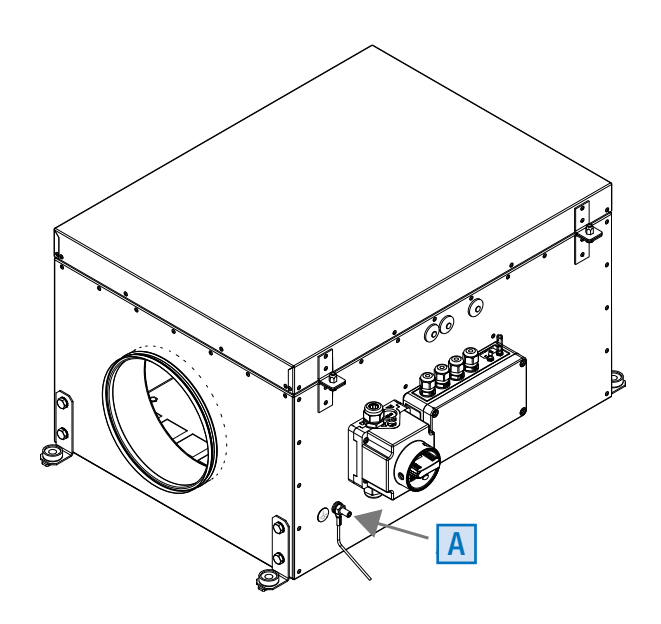

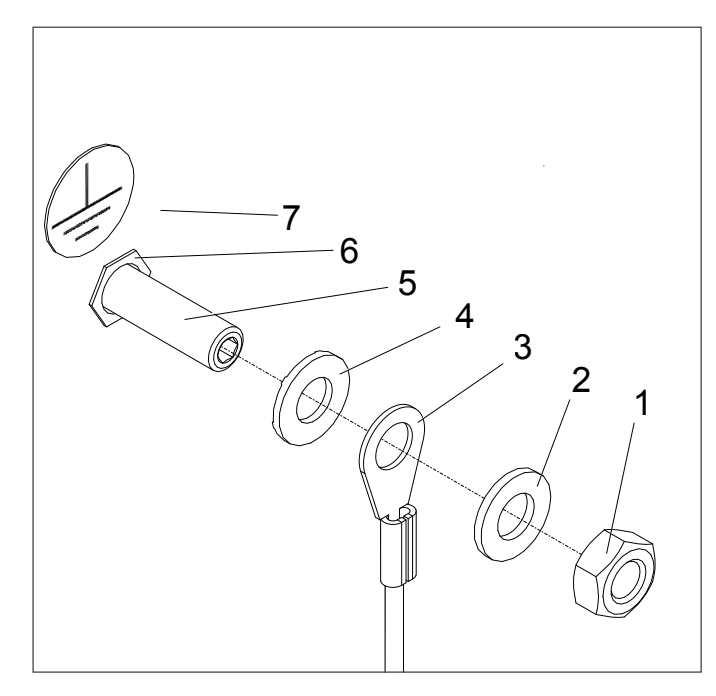

#### 9.1. FÖLDELÉS BEÉPÍTÉSE

#### Veszély!

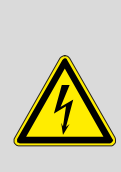

Szigorúan tilos a szellőzőegységet földelés megfelelő felszerelése nélkül üzemeltetni. Ennek elmulasztása, áramütéshez, vagy halálhoz vezethetnek, még akkor is, ha a szellőzőegység ki van kapcsolva. A földelés beszerelését, tesztelését és karbantartását elektromos szakembernek kell elvégeznie a helyszínen.

■ Minden VCZ szellőztető egység csatlakozási ponttal van felszerelve a földelés érdekében, amelyet a helyszínen kell csatlakoztatni.

A földeléshez szükséges  $\overline{A}$  csatlakozási pont a burkolat elülső felületén.

Egy M8-as menetű csavarból, a szükséges érintkezőkből és alátétekből, valamint egy M8-as anyából áll. A csatlakozási pont 8 mm átmérőjű helyszíni kábelsaruhoz készült.

A földelést a képen látható módon a helyszínen kell felszerelni.

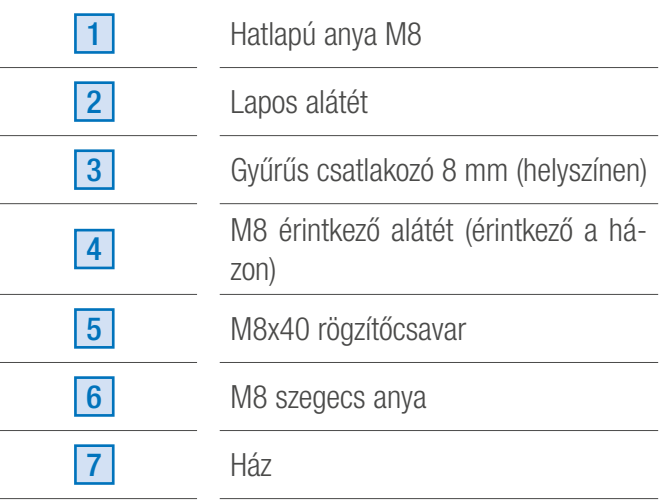

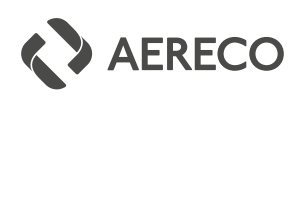

#### 9.2. A CSATLAKOZÁSOK ÁBRÁJA

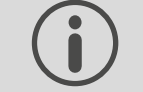

Jegyzet: Csak a "VCZ Smart Plus" változat van felszerelve hőmérséklet érzékelőkkel.

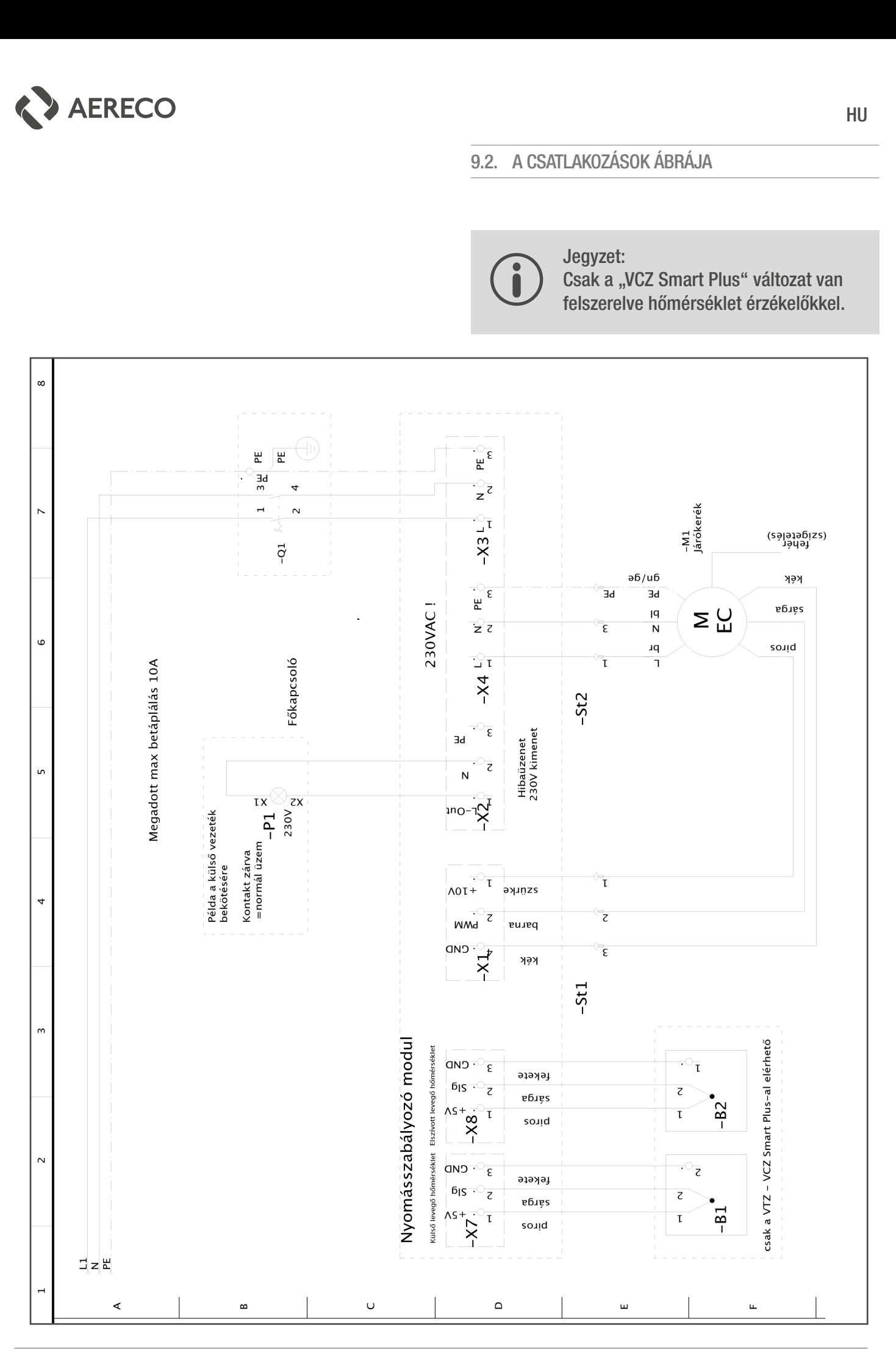

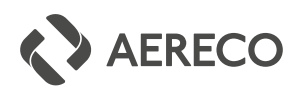

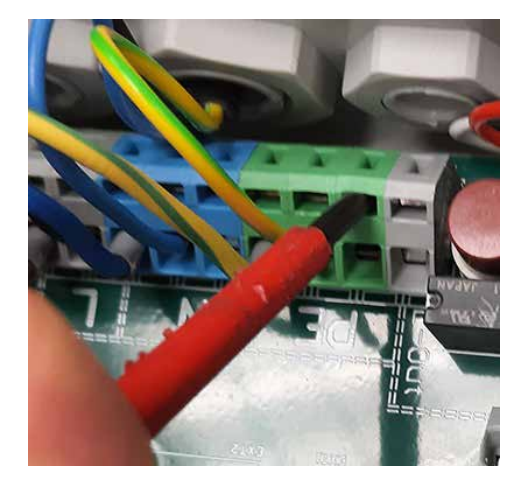

#### KÁBELCSERE

■ A kábelek meglazításához egy kis csavarhúzót nyomjon be a képen látható kis nyílásba. Kábel csatlakoztatásához ugyanígy kell eljárni.

#### 9.3. ÜZEMBE HELYEZÉS ELŐKÉSZÍTÉSE

Üzembe helyezés előtt az alábbi ellenőrzéseket kell elvégezni:

- A megfelelő ventilátor alkalmazási területének ellenőrzése.
- Hasonlítsa össze a ventilátor adattábláján található feszültségeket a hálózati feszültséggel.
- Ellenőrizze a ventilátor csatlakozóját.
- Ellenőrizze az összes alkatrészt, különös figyelemmel a csavarokra, anyákra, stb.
- Ellenőrizze a járókerék akadálymentes forgását.
- Ellenőrizze, hogy a vezetékek megfelelően vannak rögzítve a csatlakozási pontokon.
- Ellenőrizze és szükség esetén állítsa vissza a forgórész védelmét.
- Távolítsa el a szennyeződéseket és minden tárgyat a szívó zónából.
- Ellenőrizze a földelés csatlakozását.
- Szükség van egy Wi-fi képes eszközre, melynek segítségével a beállításokat el lehet végezni.

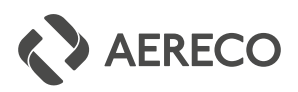

## 10.A NYOMÁSSZABÁLYOZÓ ESZKÖZ

#### 10.1. A VCZ SMART / VCZ SMART PLUS NYOMÁSSZABÁLYOZÓ ESZKÖZ ALKATRÉSZEI

A készülék beépített Wi-Fi antennát és beépített nyomásérzékelőt tartalmaz.

A "VCZ Smart Plus" változat a "VCZ Smart"-hoz képest két további hőmérséklet-érzékelőt tartalmaz, egyet a szellőzőegység környezeti hőmérsékletére (X7-es csatlakozó), egy másikat pedig az elszívott levegő hőmérsékletére (X8-as kapocs)

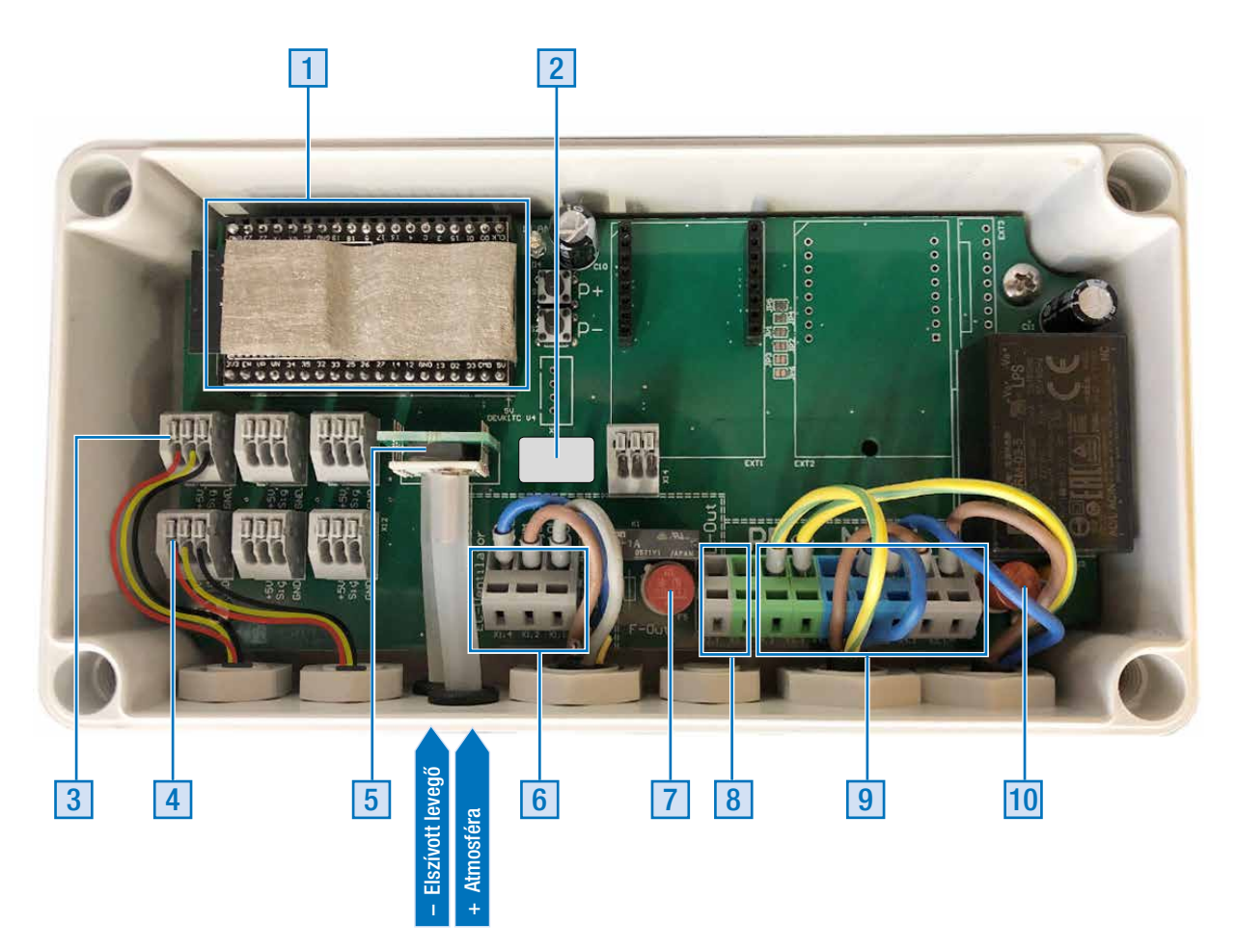

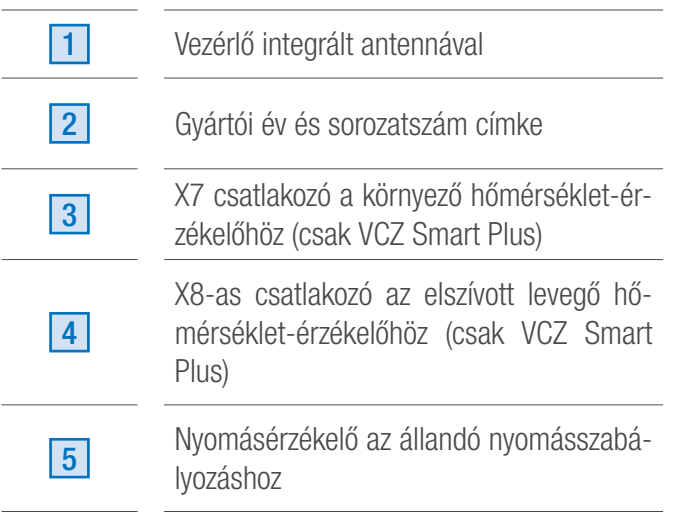

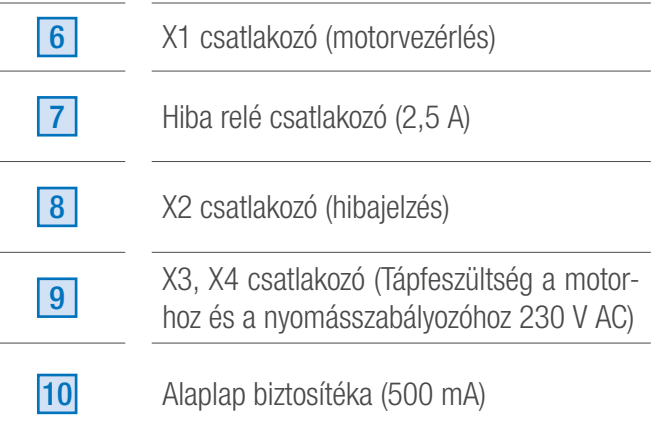

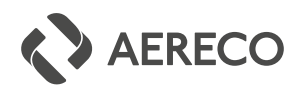

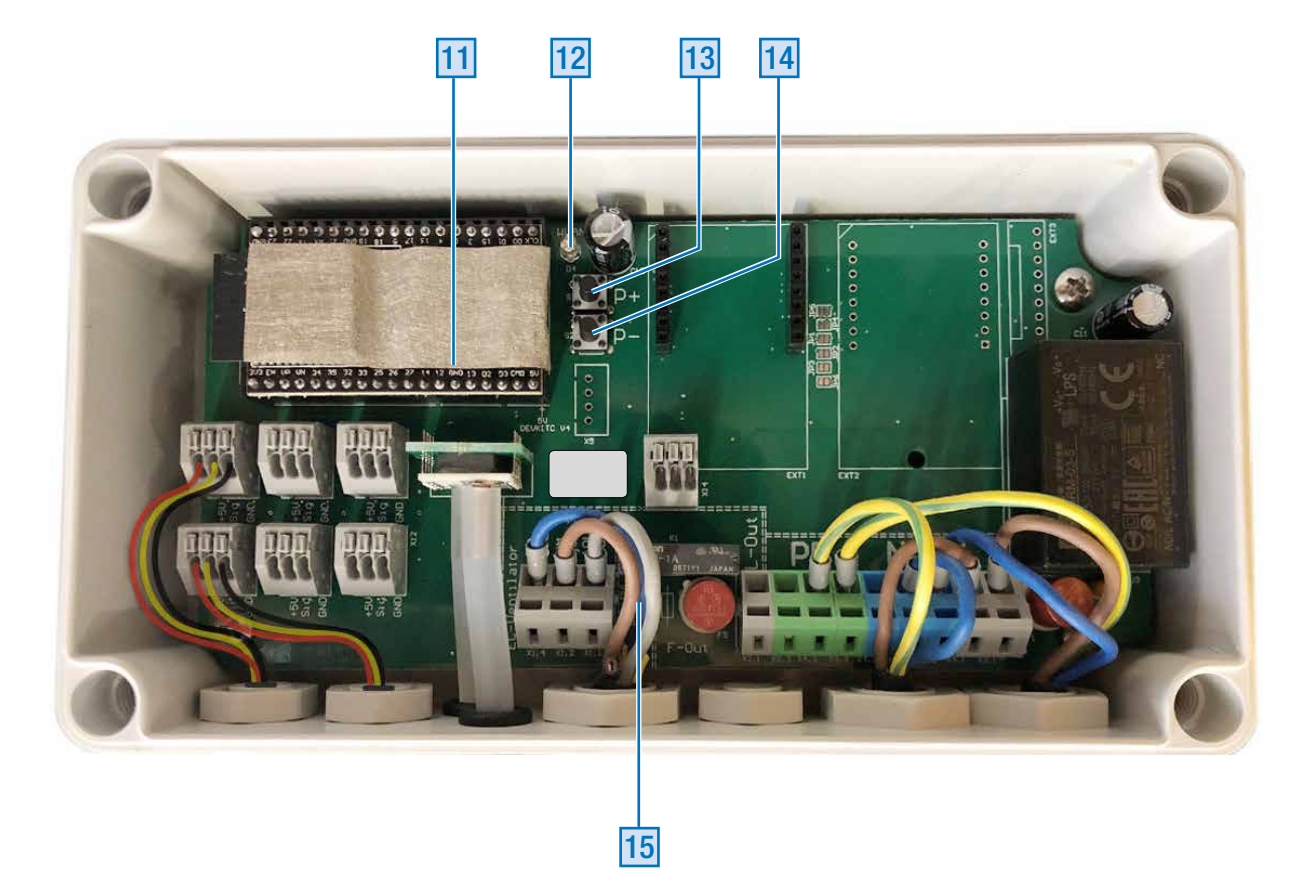

### 10. 2. A DPRE KIJELZŐ ÉS VEZÉRLŐELEMEI

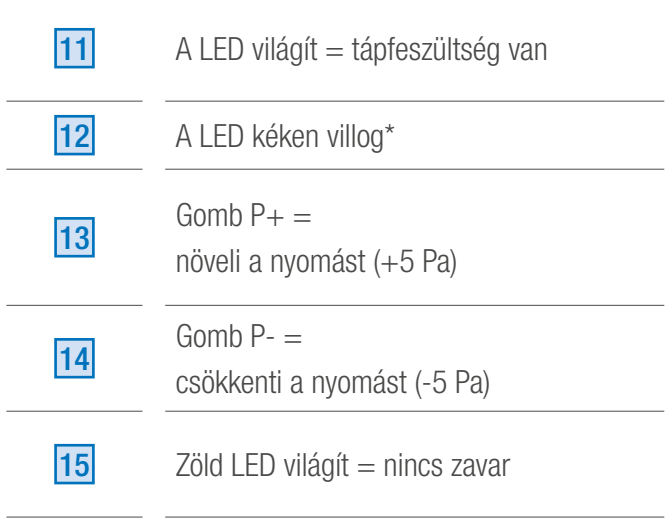

#### \*Kék-LED villogó minta:

- Villogó minta Wi-Fi állapota: "°--°--°--", megszakadt "°-°-°----", csatlakoztatott Wi-Fi-eszköz "<sup>o</sup>--------", ügyfélhálózat csatlakoztatva
- Villogó minta gomb megnyomásakor:  $P+$   $n^{\circ}$ ---- $^{\circ}$ --- $^{\circ}$ -- $^{\circ}$ - $^{\circ}$ P- "°-°--°---°----°"

A villogó ° 1 Pa nyomásváltozást jelez. Egy gombnyomás 5 Pa-os változást eredményez. A gyorsabb villogás nyomásnövekedést jelez. A lassabb villogás a nyomás csökkenését jelzi.

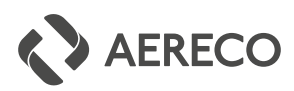

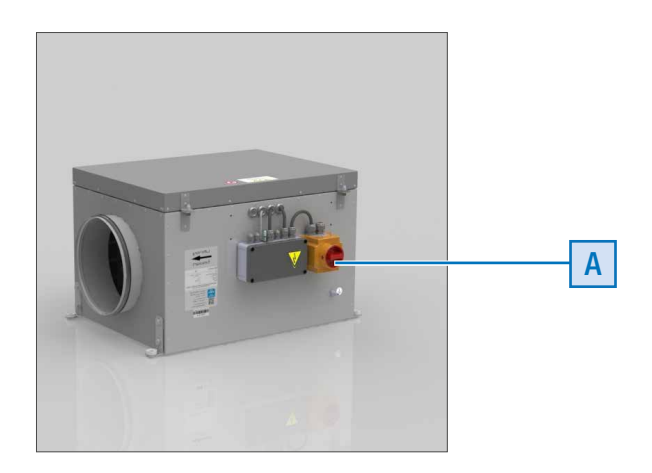

### 11. ÜZEMBE HELYEZÉSE

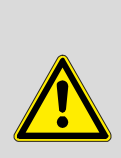

Az üzembe helyezést csak teljesen összeszerelt és zárt állapotban szabad elvégezni! (Az eszköz a lábazatra van szerelve, és megfelelően csatlakozik hozzá.)

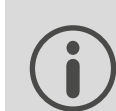

A kapcsolat létrehozásához mobileszközének (okostelefon, táblagép, notebook) a Wi-Fi hatótávolságán belül kell lennie.

A nyomásszabályozás csak akkor lehetséges, ha a szellőzőegység be van kapcsolva.

**EXA** kapcsolja be vagy ki a készüléket az  $\overline{A}$  kapcsoló segítségével.

### 12.KAPCSOLÓDÁS WI-FI-VEL

Két lehetőség van a ventilátorhoz való csatlakoztatásra.

- 1. Opció : Közvetlen csatlakozás a ventilátorral egy Wi-fi képes eszközön keresztül (pl. okostelefon, táblagép, notebook)
- 2. Opció :

Csatlakozás aktív hálózathoz (pl. router, mint hozzáférés a belső hálózathoz)

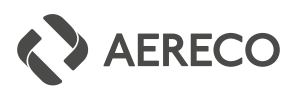

### **WLAN**  $\langle$  $\frac{1}{2} \frac{1}{2} \frac{1}{2}$ Ein **Aktuelles Netzwerk** Aereco-Z000008A-R..  $\widehat{\tau_{\mathsf{B}}}$  $\bullet$ ☆ Ohne Internet verbunden Verfügbare Netze Passwort  $1383$ agjl  $\odot$ Automatisch erneut verbinden **CONTRACTOR** Erweitert **Verbinden** 11:35 + 2 + রি∷⊪ 100%∎ Keine Internetverbindung  $\boldsymbol{\Theta}$ http://192.168.4.1 2

### WLAN Einstellungen Endgerät 12.1. KÖZVETLEN CSATLAKOZÁS A VENTILÁTORRAL

#### Jegyzet : A menük és beállítások megjelenése eltérő lehet az Ön eszközén.

#### ■ 1. lépés:

Válassza ki és csatlakoztassa a nyomásszabályozó egység Wi-Fi-jét. (Wi-Fi beállítások)

Wi-Fi név: Aereco - Sorozatszám

Wi-Fi jelszó: 1383agjl

■ 2. lépés: Bejelentkezés böngészőn keresztül:

http://192.168.4.1

vagy olvassa be a QR-kódot

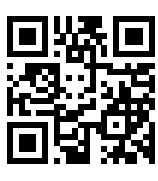

Aereco

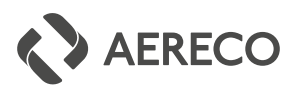

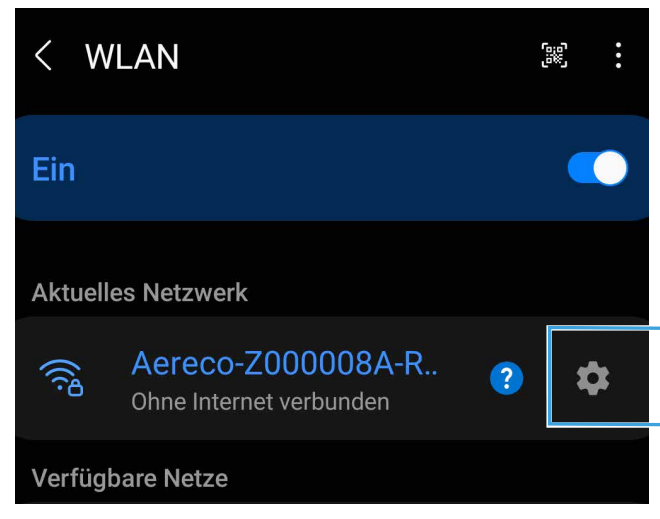

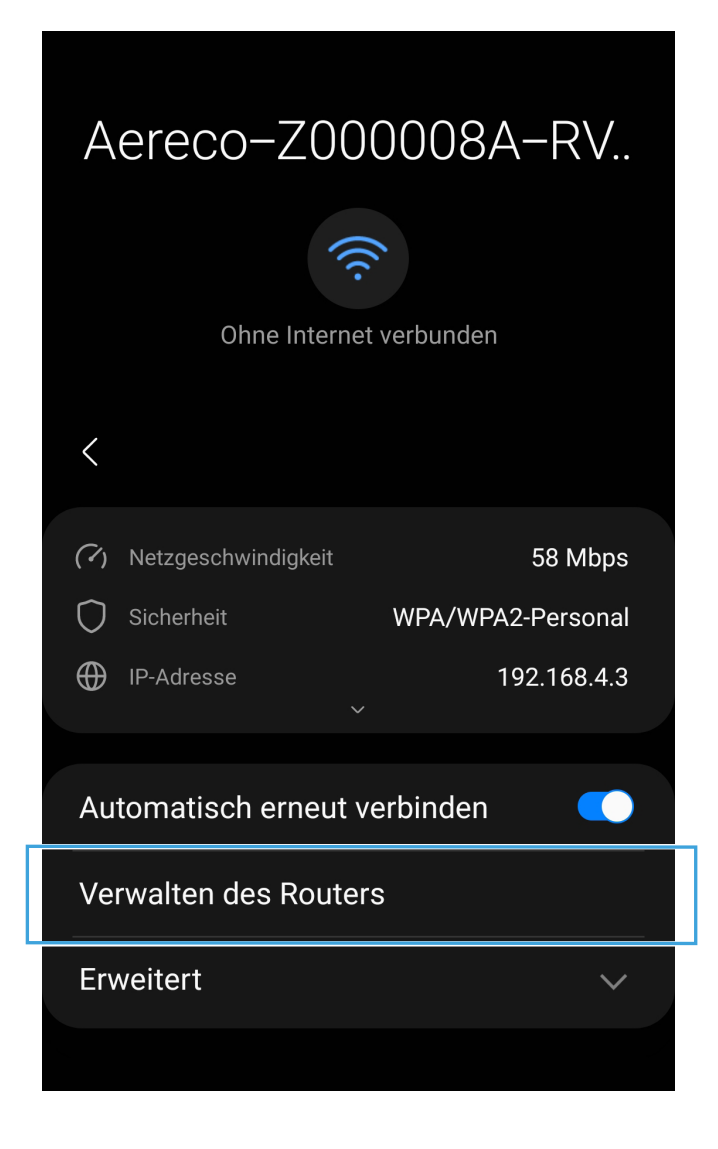

#### WLAN Einstellungen Endgerät 12.2. CSATLAKOZÁS AKTÍV HÁLÓZATHOZ

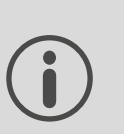

Jegyzet : A menük és beállítások megjelenése eltérő lehet az Ön eszközén.

#### ■ 1. lépés:

Válassza ki és csatlakozzon a nyomásszabályozó egység Wi-Fi hálózatához. (Wi-Fi beállítások)

Wi-Fi név: Aereco - Sorozatszám

Wi-Fi jelszó: 1383agjl

■ 2. lépés: Bejelentkezés a "Router kezelése" menüponttal

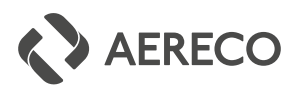

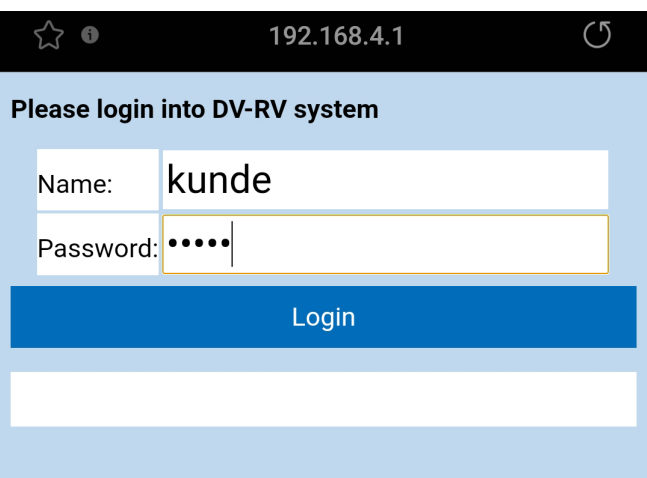

## 13. OKOS BEJELENTKEZÉSI MENÜ

Név : kunde Jelszó : kunde

> A jelszót az első bejelentkezés után meg kell változtatni.

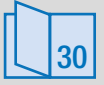

► *Ügyfél felhasználói név és jelszó módosítás*

#### Jegyzetek:

Ha a bejelentkezési menü nem nyílik meg, próbálkozzon másik böngészővel, vagy indítsa újra eszköze Wi-Fi-jét.

(Kunde = németül vásárló vagy felhasználó).

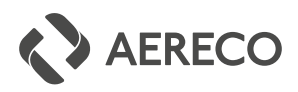

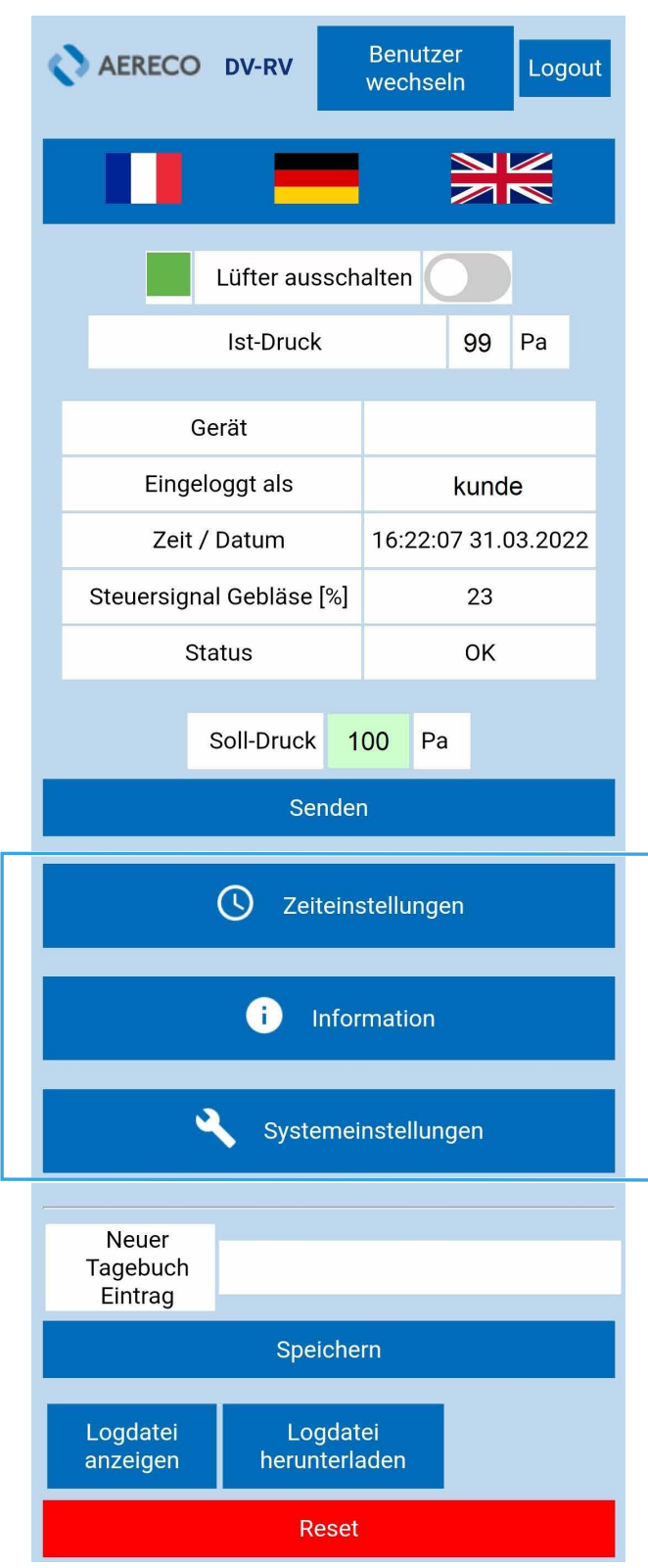

## 14.MENÜ AZ ESZKÖZÖN

24

► *Okos belépési menü*

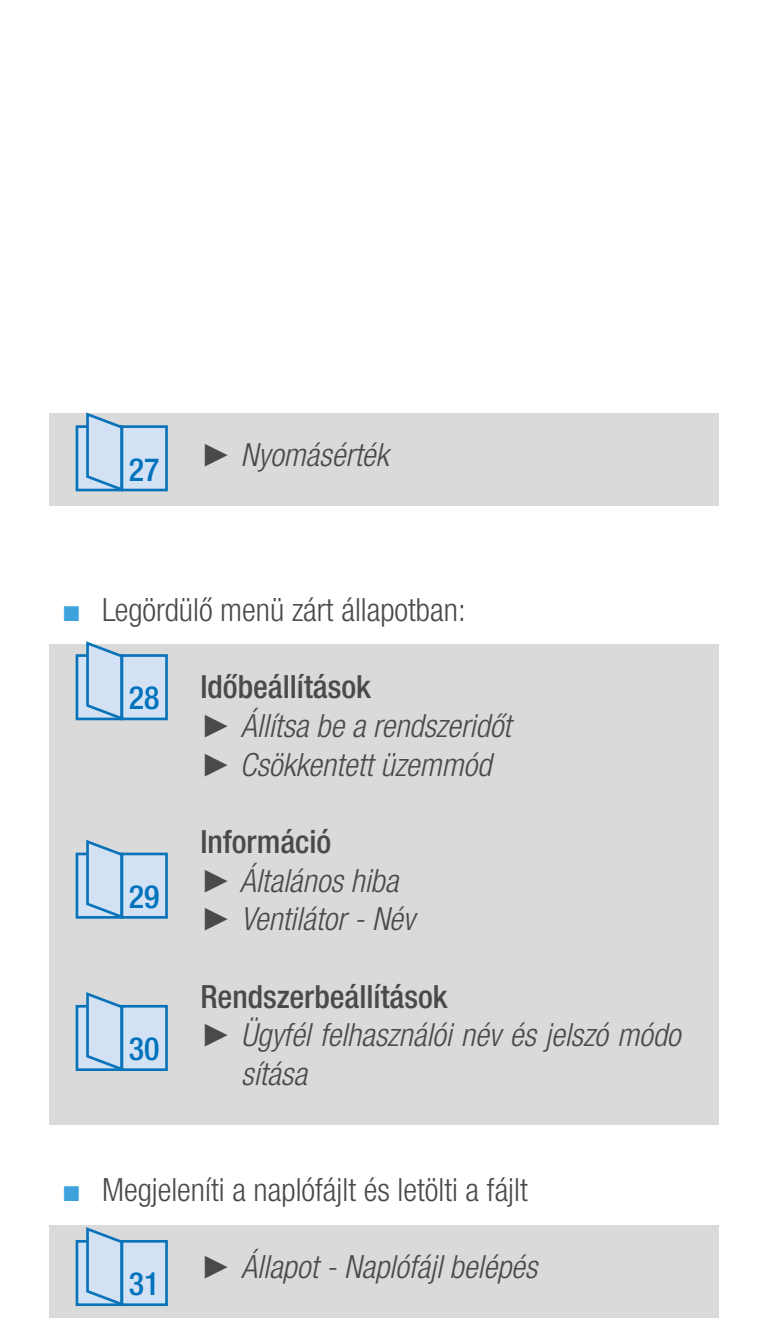

■ Újraindítja a készüléket

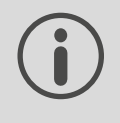

A gyári beállítások visszaállítása csak az Aereco szerviztechnikusa által lehetséges.

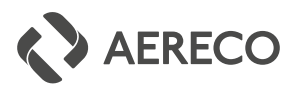

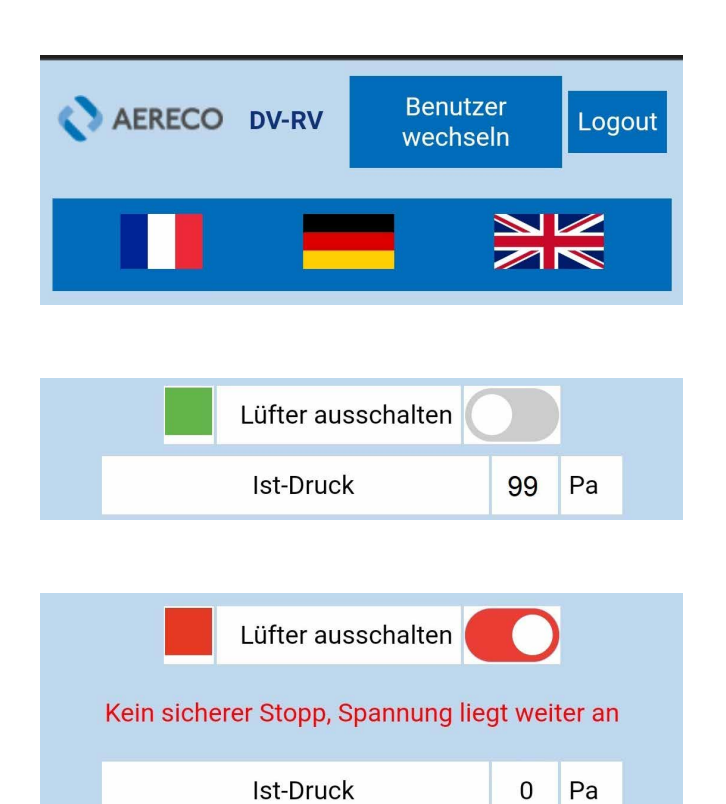

- Ist-Druck 0 Pa Umgebungstemperatur 19.2  $^{\circ}$ C 19.2 Ablufttemperatur  $^{\circ}$ C Gerät Eingeloggt als kunde Zeit / Datum 08:14:17 09:02.2022 Steuersignal Gebläse  $\Omega$  $\lceil % \rceil$ Lüfter wurde Status ausgeschaltet Soll-Druck 100 Pa
	-
- Megjeleníti az eszköz változatát:
	- **UTZ-VCZ** (hőmérséklet-érzékelők nélkül)
	- VTZ-VCZ Plus (hőmérséklet-érzékelőkkel)
- Bejelentkezés vagy kijelentkezés ügyfélként
- Nyelv megváltoztatása
- A ventilátor be- és kikapcsolása (itt: a ventilátor működik)
- A ventilátor leáll, ha átkapcsolják

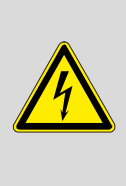

Figyelem! Nem biztonságos a megállás, mert a készülék még feszültség alatt áll. Ne érjen az eszközhöz, amíg nem áramtalanította!

■ Lehetővé teszi a nyomásérték beállítását, és megjeleníti az aktuális nyomást, valamint a hőmérsékletet.

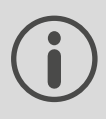

Csak a "VCZ Smart Plus" változat tartalmazza a külső hőmérséklet és az elszívott levegő hőmérséklet mérését.

- Az "Eszköz" megmutatia az eszköz megnevezését.
- A "Jelenlegi felhasználó" mutatja a jelenlegi felhasználót.
- Az "Idő / Dátum" mutatia a rendszer időt .

Ellenőrizze a rendszer dátumát és idejét! Módosítsa a beállításokat, ha nem megfelelő.

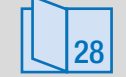

► *Rendszeridő beállítása*

- Az "Állapot" a rendszer állapotát mutatja
- A "Célnyomás" lehetővé teszi a nyomás beállítását.

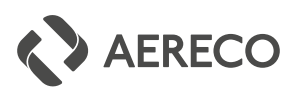

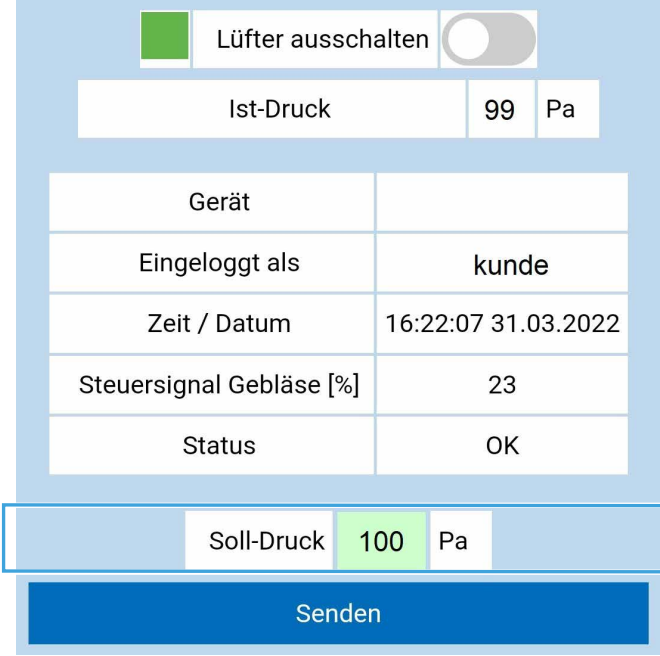

### 15.A NYOMÁSZABÁLYOZÓ ESZKÖZ PARAMÉTEREINEK BEÁLLÍTÁSA

#### ■ 1. lépés:

Írjon be egy új nyomás értéket. Nyomás tartomány: 15 - 300 Pa

#### ■ 2. lépés:

28

Mentse el az új nyomás a "Küldés" gomb megérintésével.

Ha a nyomás aktív, a beállított nyomás értéke zöld háttérrel jelenik meg.

> Ha a nyomás zöld háttér nélkül jelenik meg, akkor a csökkentett üzemmód aktív.

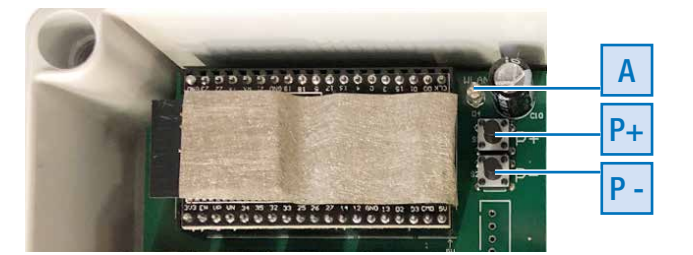

► *Csökkentet üzemmód*

### JEGYZET:

A nyomás az alaplapon található "P+" és "P-" gombokkal is beállíthatja. Ezt szerviztechnikusnak kell elvégeznie. A megfelelő gomb egyszeri megnyomása 5 Pa-os nyomás-változáshoz vezet.a.

A kék LED **A** villogó mintája a alaplapon a következő visszajelzést adja:

 $P_{+}$  "  $_{0}$  ----  $_{0}$  ---  $_{0}$  -  $_{0}$   $_{0}$   $_{0}$   $_{0}$ P- "°-°--°---°----°"

A villogó ° 1 Pa nyomásváltozást jelez. Egy gombnyomás 5 Pa változást eredményez. A gyorsabb villogás nyomásnövekedést jelez. A lassabb villogás a nyomás csökkenését jelzi.

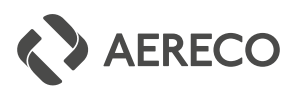

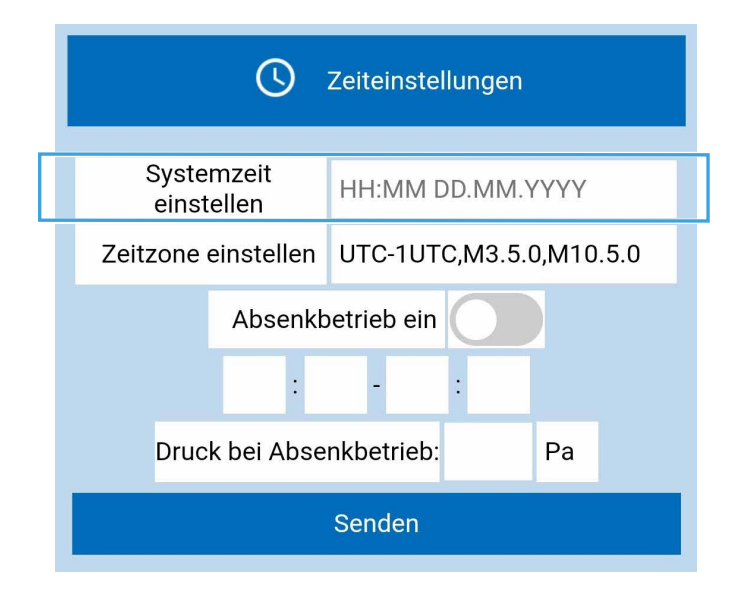

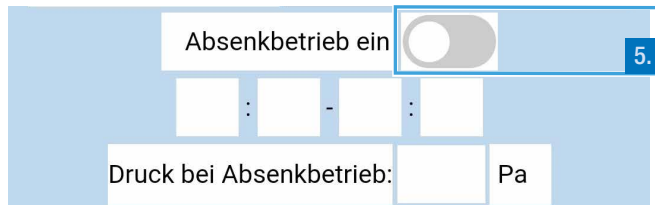

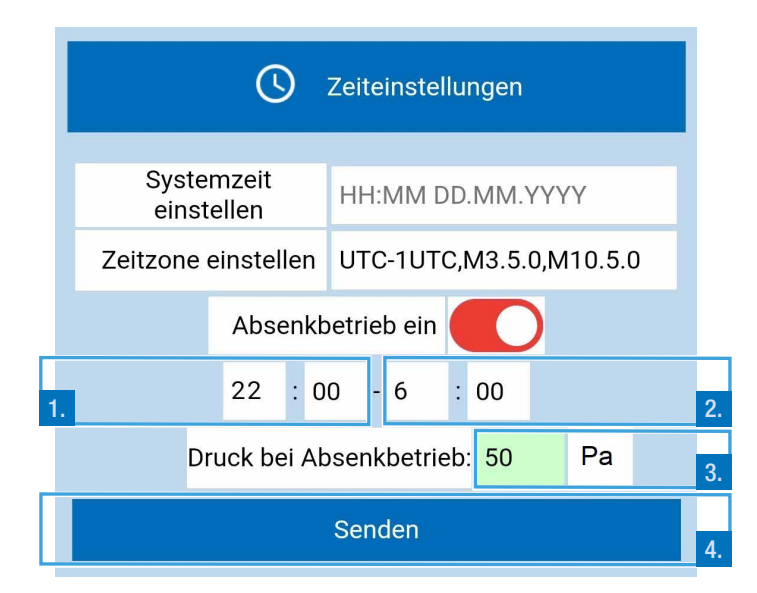

## 16.RENDSZERIDŐ BEÁLLÍTÁSA

Az Időbeállítások lehetővé teszik a rendszeridő és a dátum beállítását.

- 1. lépés : Írja be az időt és a dátumot (módosítsa a rendszeridőt).
- 2. lépés : Mentse el a beállítást a "Küldés" gomb megérintésével.

## 17. CSÖKKENTETT ÜZEMMÓD

A csökkentett üzemmód aktiválása lehetővé teszi egy 2. nyomás érték meghatározását, amely egy meghatározott és ismétlődő időszakra terjed. Nyomás érték tartomány: 15 - 300 Pa.

■ A csökkentett üzemmód gyárilag ki van kapcsolva.

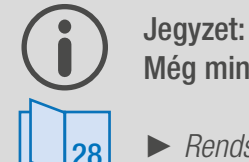

Még mindig megfelelő a rendszeridő?

► *Rendszer idő*

■ 1. lépés:

Írja be a kezdési időpontot óó:pp formátumban (zölden jelölve).

#### ■ 2. lépés:

Írja be a befejezési időt óó:pp formátumban (narancssárga jelöléssel).

■ 3. lépés:

Írja be a csökkentett nyomás értékét Pa-ban (piros jelöléssel).

■ 4. lépés:

Mentse el a beállítást a "Küldés" gomb megérintésével.

■ 5. lépés:

Aktiválja a csökkentett üzemmódot a "Csökkentett üzemmód be" csúszkával.

A csökkentett nyomás a meghatározott időtartam alatt lép életbe, ha a csökkentett mód aktív a nyomás érték háttere zöld.

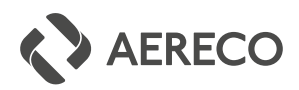

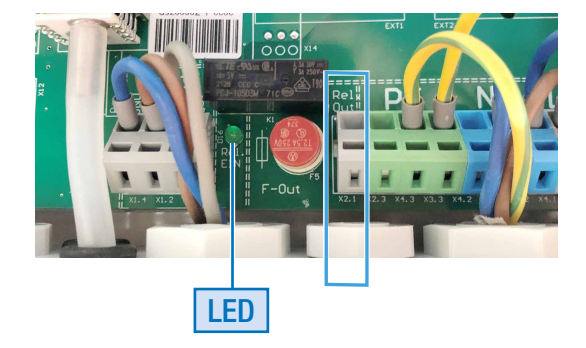

### 18. ÁLTALÁNOS HIBÁK

Amíg a LED zölden világít, nincs általános hiba.

■ Az Általános hiba jel csatlakoztatva az áramköri lap L-kimenetéhez.

#### Veszély!

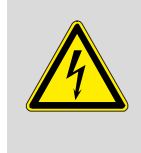

Áramütés és sérülések lehetségesek. 230 V van az L-kimeneten. A munka megkezdése előtt kapcsolja ki a készüléket. Kapcsolja feszültségmentesre a készüléket.

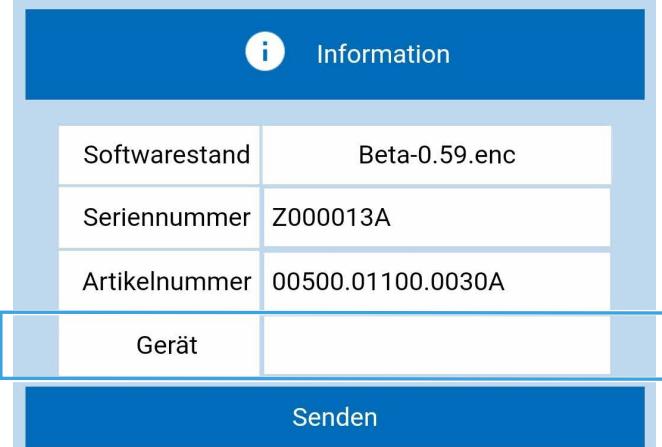

### 19. AZ ESZKÖZ NEVÉNEK MÓDOSÍTÁSA

A szellőztető egység későbbi azonosításának megkönnyítése érdekében ajánlatos megadni egy tetszőleges készüléknevet.. Az eszköznév kiterjeszti a WLAN-nevet a következő bejegyzéssel: Aereco-Z00000A eszköznév.

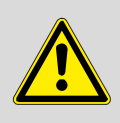

Figyelem! A név max. 14 karakter! Ha ezt figyelmen kívül hagyja, a Wi-Fi név lerövidül.

Indormáció alább:

■ 1. lépés:

Írja be az (opcionális) eszköz nevét igény szerint. (max. 14 karakter!)

■ 2. lépés:

Mentse el a beállítást a "Küldés" gomb megérintésével".

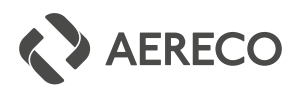

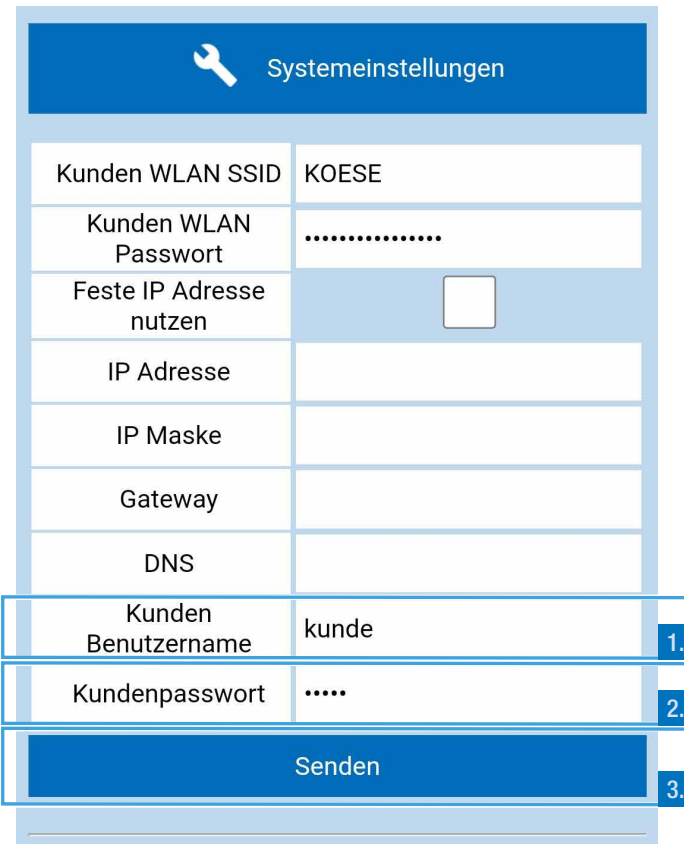

### 20. FELHASZNÁLÓNÉV ÉS JELSZÓ MÓDOSÍTÁSA

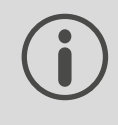

### Vigyázat!

Gondosan jegyezze fel egyéni hozzáférési adatait (jelszavát). Ha az adatok elvesznek, csak az Aereco technikusa tudja újra elérni a hozzáférést.

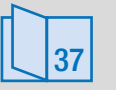

Hozzáférési adatait a Wi-Fi kapcsolat adatai című fejezetben írhatja le.

► *Wi-Fi kapcsolat adatai*

A rendszerbeállításról bővebben:

- 1. lépés: Írja be a felhasználónevet.
- 2. lépés: Határozzon meg egy új jelszót.
- 3. lépés: Mentse el a beállítást a "Küldés" gomb megérintésével.

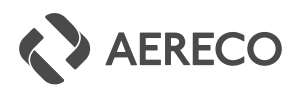

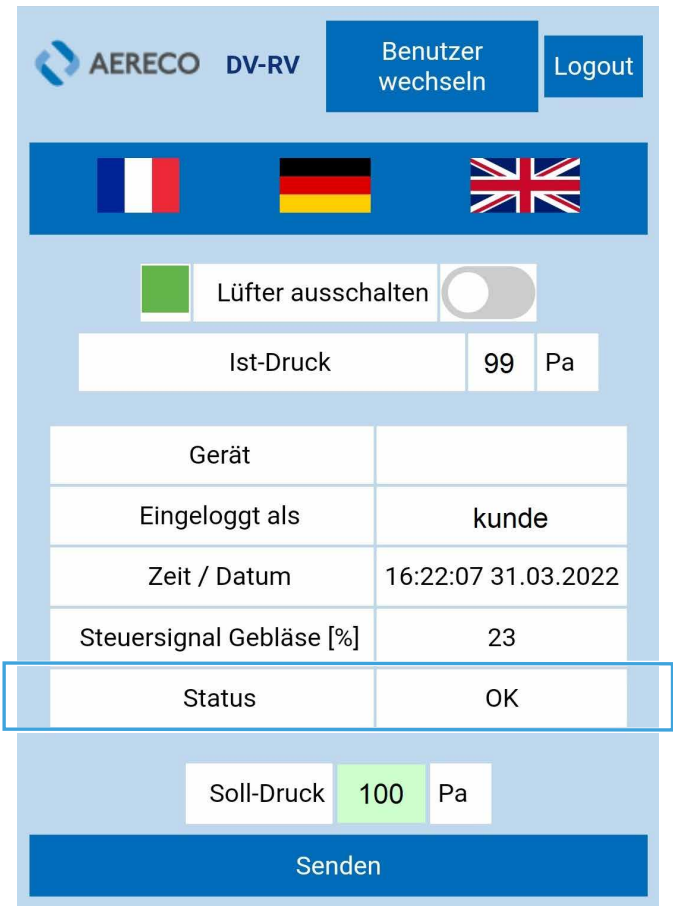

## 21. ÉRTESÍTÉSEK

■ Az értesítések naplófájl bejegyzésként kerülnek mentésre.

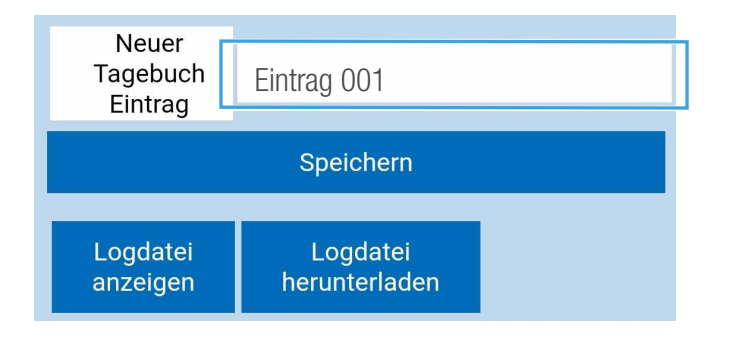

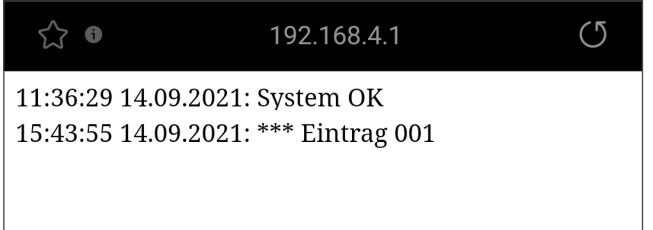

#### 21.1. BELÉPÉS A NAPLÓFÁJLBA

■ Írja be a szöveget a jobb oldali mezőbe a "naplófájl bejegyzés hozzáadása" mellett, és mentse el a Mentés gomb megérintésével.

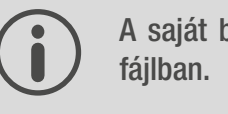

A saját bejegyzést \*\*\* jelzi a napló-

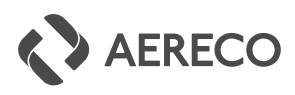

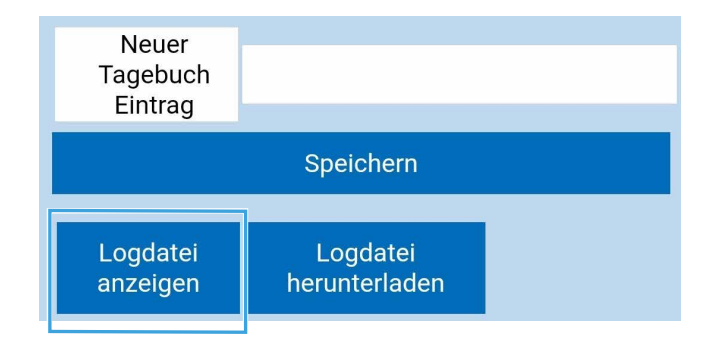

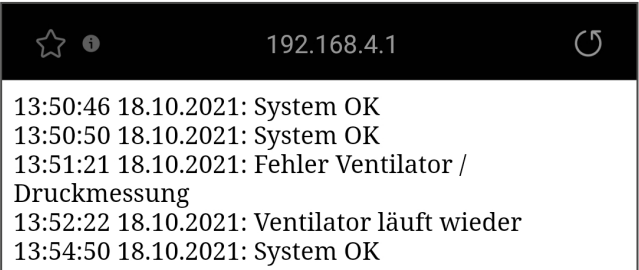

#### 21.2. NAPLÓ MUTATÁSA

■ Érintse meg a "Naplófájl megjelenítése" elemet a naplófájl bejegyzéseinek megnyitásához.

■ A naplófájl megnyílik a böngészőben

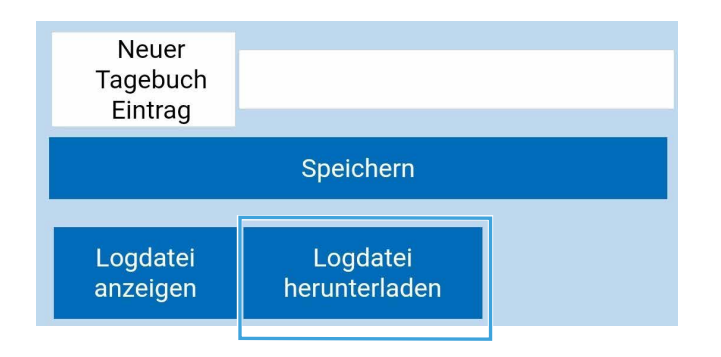

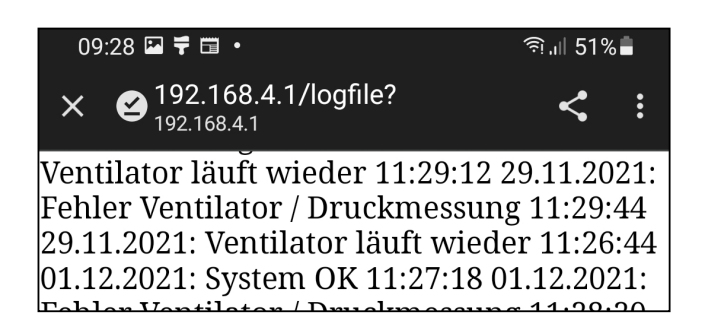

#### 21.3. NAPLÓFÁJL LETÖLTÉSE

Érintse meg a "Naplófájl letöltése" gombot az aktuális naplófájl letöltéséhez.

■ A naplófájl mentésre kerül a használt termináleszközön, és megnyílik a böngészőn keresztül.

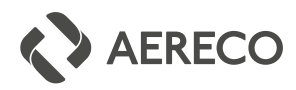

#### Status-Meldung **Logdatei** Status Notification **Logfile Logfile**

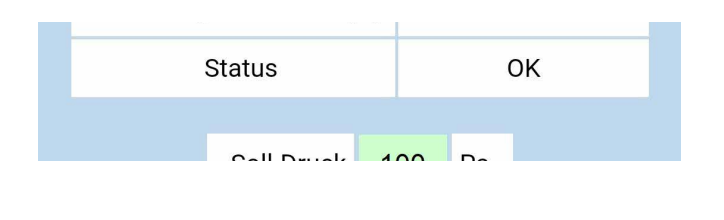

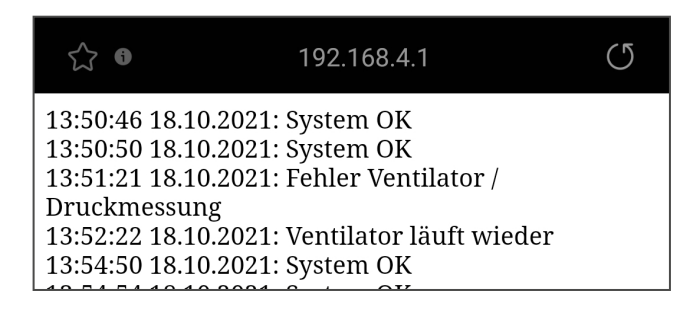

## 22.PROBLÉMA MEGOLDÁS

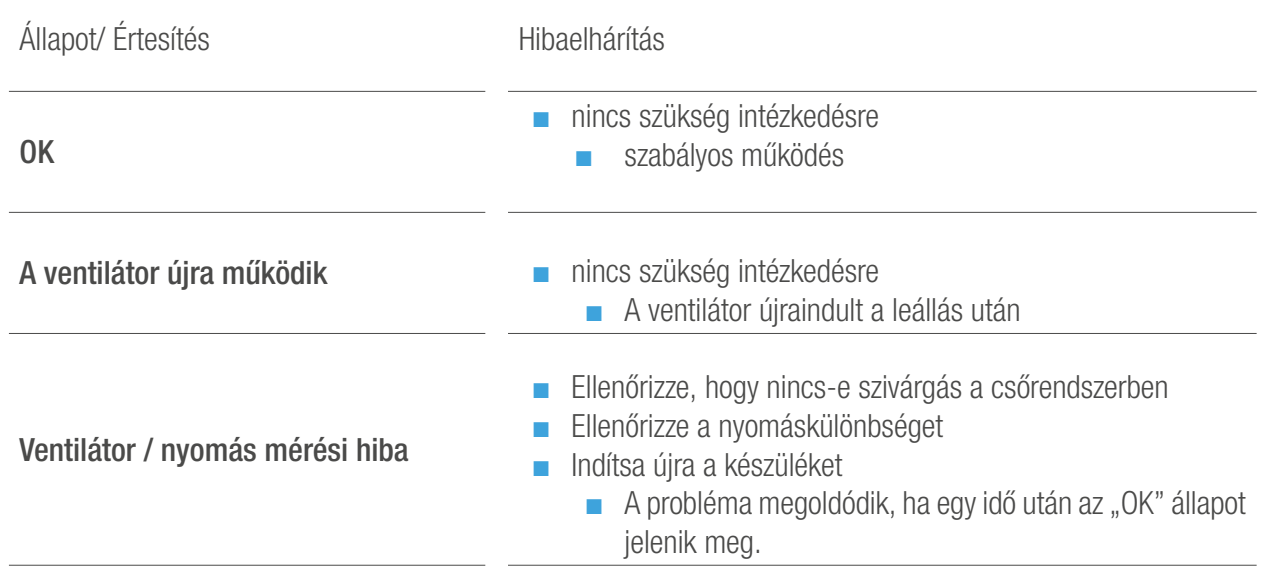

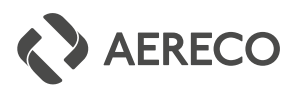

### 23. KARBANTARTÁS ÉS SZERVÍZ

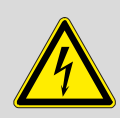

A ventilátort le kell kapcsolni, mielőtt bármilyen munkát végezne rajta.

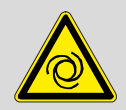

Gondoskodni kell arról, hogy a javítás során ne történjen véletlen újraindítás.

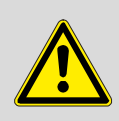

A készülék allergén porokat halmozhat fel. Ha szükséges, viseljen légzésvédő maszkot a készülék kinyitásakor.

#### 23.1. KARBANTARTÁS

A ventilátort teljesen biztonságosan és rendeltetésszerűen kell használni.

A ventilátort rendszeresen ellenőrizni kell. A gyakoriság a használat körülményeitől függ (legalább évente egyszer).

A ventilátoron csak megfelelően képzett személyzet dolgozhat.

A következő pontokat kell ellenőrizni:

- minden elektromos csatlakozás;
- látható sérülés a ventilátor bármely részén;
- csendes működés és zaj (csapágyzaj, esetleg súrlódási zaj);
- szennyeződések jelenléte a szellőzőegységen és a motoron;
- fa járókerkék szabadon futása;
- a motor rögzítése.

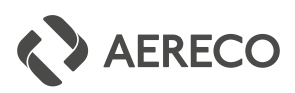

A potenciálkiegyenlítést a vonatkozó VDE-előírások szerint évente karban kell tartani. A karbantartási munkák közé tartozik az elektromos és mechanikai sérülések, valamint a korrózió ellenőrzése. Ha a potenciálkiegyenlítésen bármilyen sérülést észleltek, azt szakképzett villanyszerelővel meg kell javíttatni és ellenőrizni kell.

A ventilátor egyenetlen működése gyakran a forgórészen lévő lerakódások külső jele. Azonnali ellenőrzés és tisztítás szükséges.

A használt motorok csapágyai élettartam kenéssel vannak ellátva. Következésképpen nem szükséges kenni őket. Ha a csapágyak hibásak, a teljes hajtásrendszert ki kell cserélni.

Körülbelül tíz év elteltével a szellőzőberendezést alaposan meg kell vizsgálni, és egy hozzáértő személynek kell eldöntenie, hogy használható-e még.

#### 23.2. TISZTÍTÁS

- A használt tisztítófolyadékok nem oldhatják fel a felhasznált anyagokat, különösen a műanyagokat.
- Ne használjon kemény tárgyakat a mechanikai tisztításhoz.
- A ventilátor vagy a lábazat tisztítására nem szabad vízsugárt, nagynyomású tisztítót vagy sűrített levegőt használni.
- Tilos az alkatrészeket vízbe vagy tisztítófolyadékba mártani. A tisztításhoz csak nedves törlőkendőt használjon.

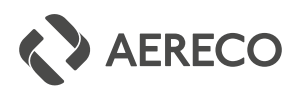

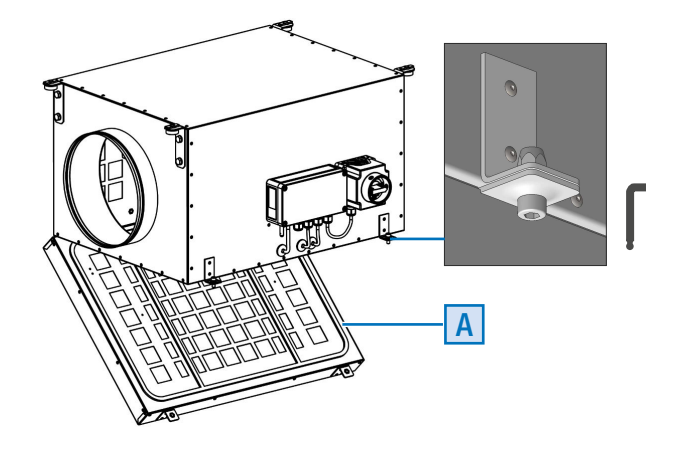

#### A VENTILÁTOR TISZTÍTÁSA:

- 1. lépés: kapcsolja ki az áramellátást, és győződjön meg arról, hogy a ventilátor biztonságos
- 2. lépés: várja meg, amíg a motor leáll
- 3. lépés: nyissa ki az  $\overline{A}$  fedelet

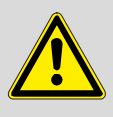

A felfüggesztett készülék fedelének felnyitásakor ügyeljen arra, hogy az ne lendüljön ki ellenőrizetlenül.

■ 4. lépés:

tisztítsa ki a ventilátor lapátjait és a burkolaton belüli teret.

■ 5. lépés:

fordított sorrendben járjon el a készülék ismételt üzembe helyezéséhez.

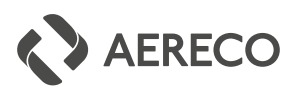

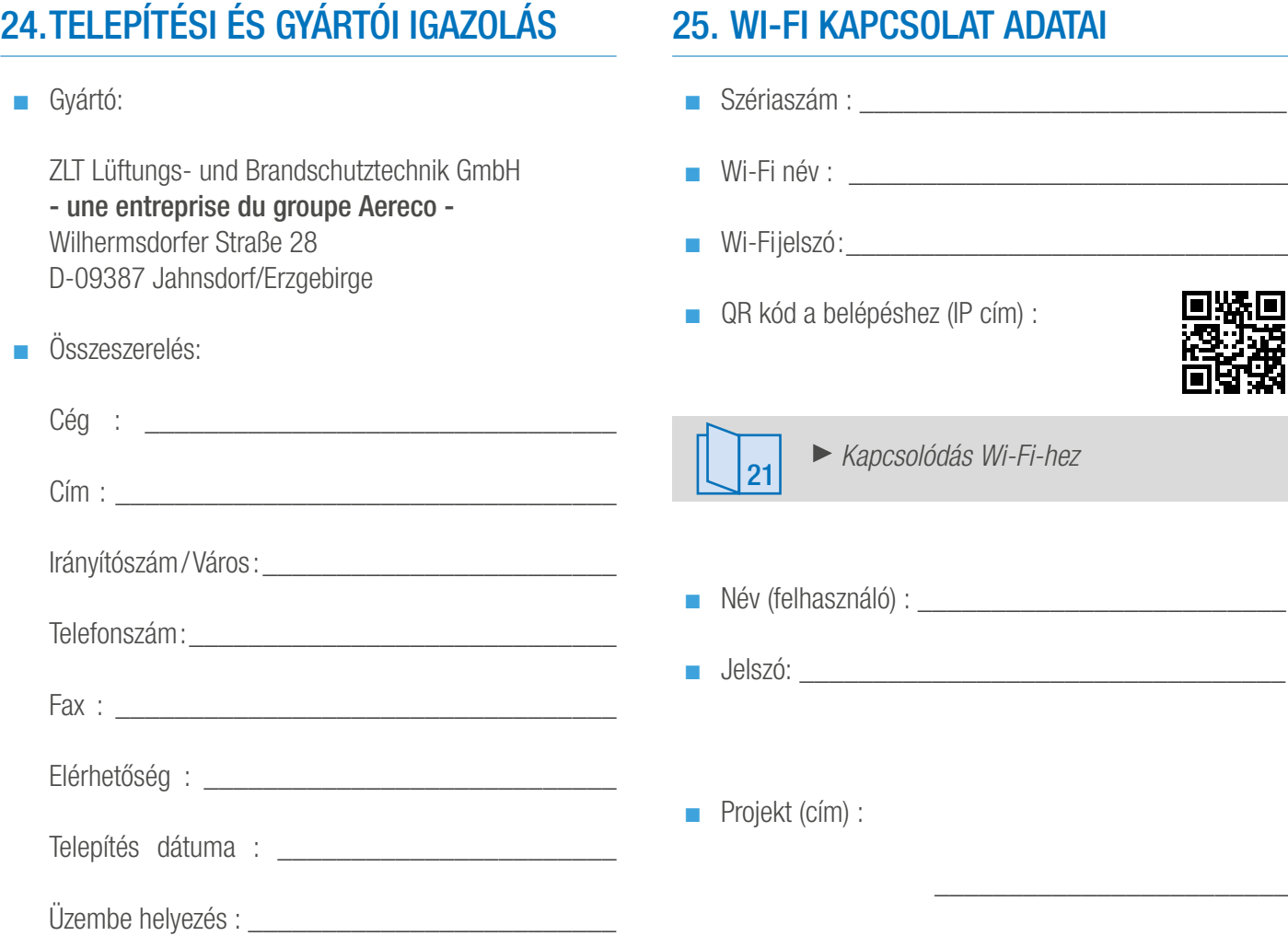

 $\frac{1}{2}$  , and the set of the set of the set of the set of the set of the set of the set of the set of the set of the set of the set of the set of the set of the set of the set of the set of the set of the set of the set

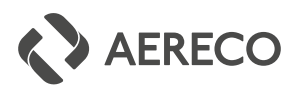

## 26. CE MEGFELELŐSÉGI NYILATKOZAT

AERECO GmbH Robert-Bosch-Straße 9 65719 Hofheim-Wallau

ZLT Lüftungs- und Brandschutztechnik GmbH Wilhermsdorfer Straße 28 DE - 09387 Jahnsdorf/Erzgebirge

Designations : Ventilation unit Type of machine : RV-Axx.1 (VCZ X Smart), RV-Axx.1 Plus (VCZ X Smart Plus)

We hereby declare that by virtue of their design and model, and in the version we have put into circulation, the ventilation units of the VCZ X Smart and VCZ X Smart Plus series satisfy the essential requirements of the following EU directives.

- EC machinery directives (2006/42/CE)
- EMC directive (2014/30/EU)
- Ecodesign directive (2009/125/EG)
	- Commission regulation (EU) No 1253/2014
	- Commission regulation (EU) No 327/2011
- RED Richtlinie (2014/53/EU)

This declaration becomes void if there is an arbitrary modification of the machine.

Harmonized standards applied:

■ DIN EN ISO 12100:2011 Safety of machines ■ DIN EN ISO 13857:2020 Safety of machines - safety distance ■ DIN EN ISO 14120:2016 Safety of machines - separating safety devices ■ DIN EN 60335-1:2020 Safety of electrical appliances in domesticuse and similar uses ■ DIN EN 61000-6-2:2019 Emission standard for industrial environments ■ DIN EN 61000-6-3:2011 Emission standard for residential, commercial and light-industrial environments ■ DIN EN 300328:2019 Wideband transmission systems - Data transmission equipment operating in the 2,4 GHz band;

Attachment of the CE marking: Part of the type plate on the housing

Jahnsdorf/Erzgebirge, April 2022 **Sign. Markus Rieck** Sign. Markus Rieck

Head of company

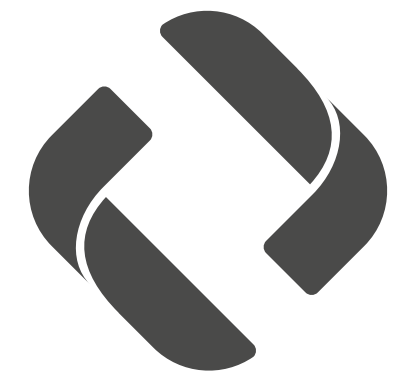

Aereco Légtechnika Kft 1139 Budapest, Fáy u. 12/A. - tel (+36 1) 214 44 21, 214 43 77, 225 03 73 - fax (+36 1) 225 03 73 - e-mail: aereco@aereco.hu www.aereco.hu